SOŠ a SOU Kuřim, s.r.o.

# ÚVOD DO VÝPOČETNÍ TECHNIKY

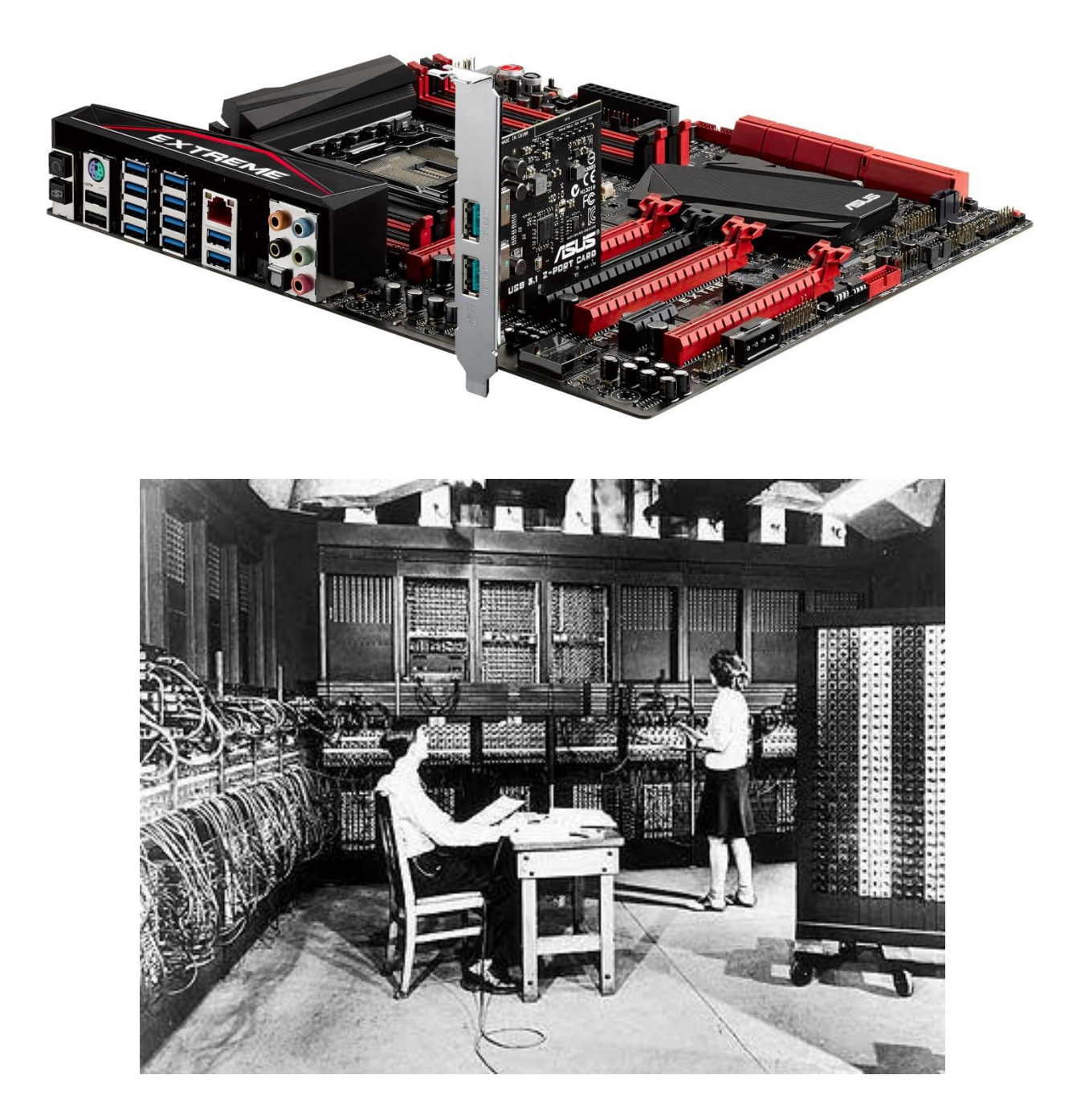

Ing. Vojtěch Novotný

# **Úvod**

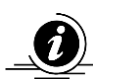

Tento dokument slouží pouze pro potřeby výuky výpočetní techniky na SOŠ a SOU Kuřim, s.r.o.

# **Základní pravidla učebny**

- 1) Žáci jsou povinni dodržovat v hodinách všechna ustanovení školního řádu a provozního řádu učebny výpočetní techniky, s jehož obsahem budou na začátku školního roku seznámeni.
- 2) Žáci budou poučeni o pravidlech bezpečnosti práce na pracovištích výpočetní techniky.
- 3) Žáci mají zakázáno svévolně manipulovat se zařízením učebny.
- 4) Žáci se budou přihlašovat do sítě jen pod jménem zadaným učitelem
- 5) Žáci mají dovoleno kopírovat si své pracovní soubory na vlastní diskety a po výslovném povolení vyučujícího kopírovat soubory do školního počítače.

Všechny pracovní soubory se budou ukládat na pracovní disk P:, do svého adresáře.

# **1. Poskytování první pomoci**

#### **Postup při poskytování KPR**

- 1. Zjistíme, zda není osoba v dosahu elektrického proudu, pokud ano, tak ji vyprostíme nevodivým předmětem nebo odpojením přívodu elektřiny.
- 2. Zjistíme, zda je osoba v bezvědomí.
	- o pokusíme se upoutat její pozornost hlasitým oslovením a zatřesením za rameno. Zběžně postiženého ohledáme, jestli nemá jiná život ohrožující poranění, která případně ošetříme
		- **POKUD NEREAGUJE:**
- 3. Zavoláme pomoc z okolí.
	- o zavoláme hlasitým "Pomoc!" další zachránce z okolí
- 4. Zprůchodníme dýchací cesty.
	- o pokud je to možné, zraněného uložíme na záda a dýchací cesty uvolníme prostým zakloněním hlavy a odstraněním překážek v dutině ústní (např. bahno u tonoucích, zvratky, ale i obyčejná žvýkačka nebo umělý chrup…)
- 5. Zjistíme, zda postižený dýchá.
	- o přiložíme ucho k jeho ústům a kontrolujeme dýchání třemi smysly. Dech slyšíme, cítíme na tváři a vidíme, zda se zvedá hrudník
		- POZOR!, za zachovalé dýchání nepočítáme "lapavé" dechy
		- POKUD NEDÝCHÁ:
- 6. Voláme 155.
	- o uvedeme naše jméno, tel. číslo a polohu, zdravotní stav pacienta.
- 7. Pokud zjistíme, že pacient:
	- 1. má zachované dýchání:
		- uložíme zraněného do stabilizované polohy a monitorujeme jeho životní funkce do příjezdu lékařské záchranné služby.

2. nedýchá,

 nezdržujeme se zjišťováním tepu, protože k zástavě krevního oběhu dochází v brzké době po zástavě dýchání

Pokud je v okolí AED (Automatizovaný externí defibrilátor) použijeme jej (necháme si jej přinést)

Zahájíme zevní srdeční masáž

**Zevní srdeční masáž**

stlačujeme uprostřed hrudníku (dolní část k. hrudní kosti mezi prsními bradavkami)

frekvence je 100 - 120 stlačení za minutu ¥

masírujeme s propnutýma rukama Þ přeloženými zápěstími přes sebe (případně s propletenými prsty) kývavým pohybem celého těla

¥. stlačujeme do hloubky 5 cm, u dětí do hloubky 1/3 hrudníku

při dvou zachráncích jeden poskytuje srdeční masáž, druhý plicní ventilaci, v případě únavy se mohou zachránci vystřídat po 2 minutách KPR

#### **Plicní ventilace**

postiženému zakloníme hlavu Þ

prsty jedné ruky zacpeme nosní díry a Þ nadechneme se (objem vdechu by měl být jako u normálního nádechu, velký objem vdechu je chybou!)

široce otevřeme ústa, přitiskneme je kolem Þ úst poraněného a vydechneme vzduch do jeho plic

Þ pozorujeme, jak se zvedá hrudník

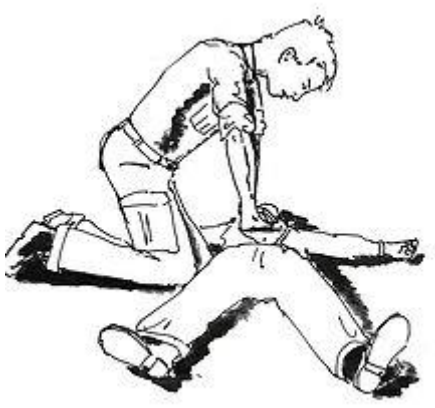

**Obrázek 1.** Masáž srdce

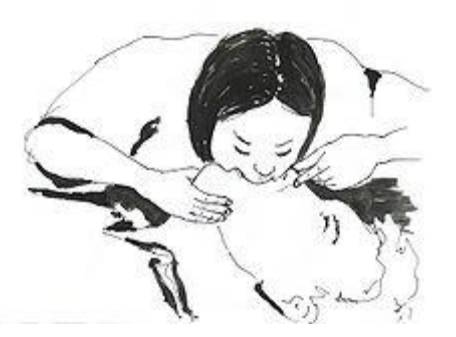

oddálením úst umožníme pozorujeme hrudník, zda klesá, a zároveň se nadechujeme **Obrázek 2.** Dýchání z úst do úst

máme-li k dispozici lékárničku, použijeme resuscitační roušku, nebo resuscitační masku

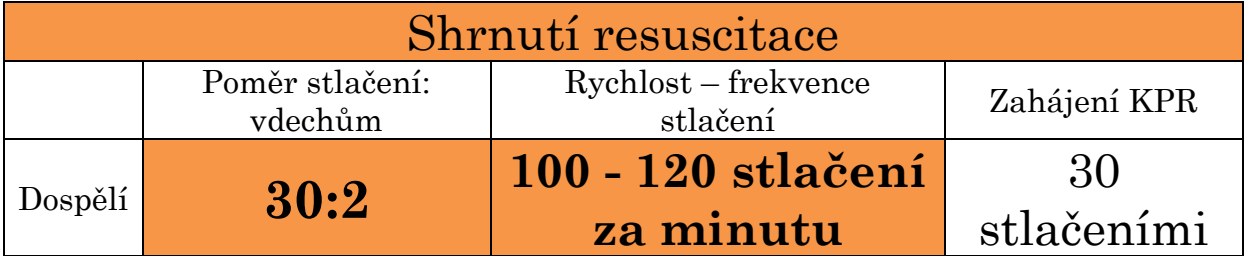

## **2. Základní odborné pojmy**

**Hardware, software, kompatibilní, analogová a digitální zařízení, bit, byte [bajt], interní, externí.**

**HARDWARE** – je technické vybavení počítače. Patří sem veškeré hmotné vybavení počítače. Laicky řečeno, je to všechno, co si můžeme na počítači "osahat". Např. monitor, klávesnice, disketová mechanika, reproduktory,…

**SOFTWARE –** je programové vybavení. Je to nehmotné vybavení počítače, operační systémy, programy, které provádí úkoly zadané uživatelem a tím se snaží ulehčit komunikaci a práci uživatele s počítačem. Software je uložený na nosičích dat – disky.

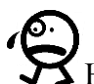

 $\mathbf Z$  Hardware by bez softwaru nemohl správně fungovat a naopak.

**Data** – veškeré informace uložené v počítači

**Počítač** - je stroj na zpracování informací, ale také nástroj pro tvůrčí činnost člověka a komunikaci mezi lidmi

**PC (Personal Computer)** – osobní počítač kompatibilní se standardem **IBM PC.** IBM PC se již nevyrábějí. Nástupci IBM PC jsou však nejrozšířenějším počítačem na trhu.

**Integrovaný obvod, čip** – elektronická součástka obsahující velké množství elektronických prvků neoddělitelných od sebe tak, aby se dosáhlo ucelené funkce elektronického obvodu

**Paměť** – zařízení pro uchování informací (v binárním kódu); max. množství informací uložených v paměti se označuje jako kapacita paměti

**Informatika** - vědní disciplína zabývající se zpracováním a využitím informací

**upgrade / update** – modernizace počítače po stránce hardwarové / softwarové

**Interní hardware** – veškerý hardware, který je uložený v bedně (caseu) počítače Například: Procesor (CPU), RAM, zvuková karta, grafická karta, síťová karta, harddisk, sběrnice, zdroj, Chipset… >> laicky řečeno je to vše, co běžný laický uživatel nevidí.

**Externí hardware** – mezi externí hardware patří například monitor, myš, tiskárna… Hardwarové součástky počítače, které laický uživatel vidí na první pohled – nejsou uložené v bedně. Někdy jsou také označovány jako **periferie.**

**bit** (**b**) – (binary digit – dvojková číslice) – je základní jednotka informace nabývající dvou stavů – hodnot 0 a 1; označuje se **b**

**Byte** (**B**) – jednotka informace; označuje se **B** a platí: 8b = 1B Tato jednotka umožňuje rozlišit  $2^8 = 256$  hodnot

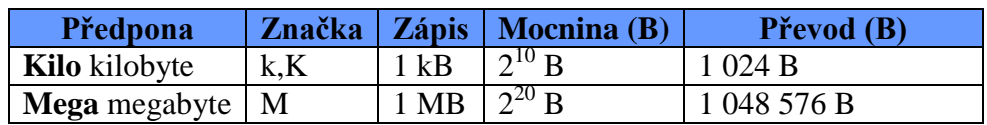

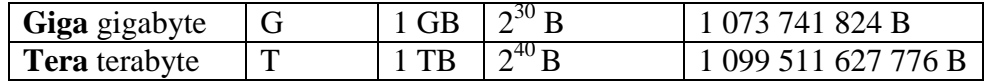

## **3. - 6. Osobní počítač IBM PC-kompatibilní a Apple; historie a vývoj**

#### **1.1 Historie výpočetní techniky – GENERACE**

#### 0. generace **1941 elektromagnetické relé**

- reléový kalkulátor Z4 **(D)** (zničen při náletu)
- reléový kalkulátor MARK I **(USA)** (IBM; výpočet složení 1. atomové bomby)

#### 1. generace 1944 **elektronka**

- **ENIAC (USA) (Electronic Numerical Integrator And Computer)**
- (17 500 elektronek, 5000 operací/sec., cena 500 000 \$, chlazen 2 leteckými motory,
- plocha asi 300m<sup>2</sup>, hmotnost 30 tun; používán k výpočtu trajektorií raketových střel)
- **MANIAC** vývoj vodíkové bomby
- 2. generace 1947 **tranzistor**
- 3. generace 1958 **integrovaný obvod**

#### 4. generace 1971 **mikroprocesory**

- **IBM PC** (textové rozhraní, klávesnice)
- **Apple Macintosh** (grafické rozhraní, myš)
- 5. generace **multiprocesorové systémy**
- 6. generace **umělá inteligence**

#### **Historie a vývoj osobních počítačů**

Pojem byl používán již v průběhu 70. let 20. století, kdy společnost Apple a řada dalších uvedly první osmibitové osobní počítače na trh. Je ale obecně velmi málo známo, že systémy technologicky velmi podobné tehdejším prvním mikropočítačům Apple již tehdy vyráběly i jiné společnosti. Ale teprve s uvedením počítače IBM PC (IBM 5150) na trh v srpnu 1981 se ustálilo označení PC (Personal computer) pro počítač s procesorem Intel x86 kompatibilní (tj. vnitřní architekturou a tím i komponentami a programovým vybavením slučitelný) s tímto modelem.

Zde je nutno podotknout, že vývoj v oblasti výpočetní techniky v té době probíhal velmi překotným ba až hektickým způsobem a to, že se právě tato počítačová platforma nakonec mnohem později stala de facto průmyslovým standardem, bylo dáno jak shodou příznivých náhod a vynikající marketingovou prací zainteresovaných firem. Zásadní roli zde však sehrál fakt, že firma IBM zvolila otevřenou politiku, která umožnila třetím výrobcům vyrábět komponenty pro PC. Politika drahého značkového výrobku, kterou razila firma Apple, nakonec neuspěla.

#### **Architektura PC**

V přeneseném slova smyslu je srdcem počítače procesor, respektive mikroprocesor (odtud pak pochází název mikropočítač). První model IBM PC byl dodáván s procesorem Intel 8088, pracujícím na frekvenci 4,77 MHz a s operační pamětí RAM o velikosti 16 nebo 64 kB (maximálně byla rozšiřitelná na 256 KByte). Pro záznam dat se používal kazetový magnetofon, později též osmipalcová standardní disketa.

Během několika let se objevila řada vylepšení a také mnoho obdobných a navazujících výrobků jiných firem, označovaných jako PC kompatibilní počítače. V roce 1983 začaly být dodávány první pevné disky o kapacitě 10 MByte, v roce 1986 první modely s procesorem 80286 a v roce 1989 s procesorem 80386.

Rovněž došlo ke zmenšení disketové mechaniky na formát 5.25" pro /diskety o kapacitě 360 kByte, ke zvýšení kapacity 5.25" disket na 1.2 MB a k jejich náhradě mechanikami pro 3.5" diskety o kapacitě 1.44 MB.

Operačním systémem původních osobních počítačů IBM PC a IBM PC kompatibilních býval téměř výlučně MS-DOS nebo některý z jeho klonů (např. PC-DOS, DR-DOS), který běžel v textovém režimu. Od roku 1984 se ale začalo u osobních počítačů pozvolna prosazovat grafické uživatelské rozhraní (GUI), nejprve na počítačích Apple Macintosh a později na počátku 90. let 20. století na počítačích IBM PC kompatibilních v podobě MS Windows 3.0 a novějších.

V poslední dekádě 20. století došlo k rychlému vývoji hardwarových komponent i softwarových komponent PC. Mikroprocesory byly nahrazovány stále rychlejšími. Černobílé monitory byly zcela vytlačeny barevnými monitory, rozlišení vzrostlo z 640 x 480 pixelů na 1920 x 1080 pixelů. Samozřejmostí se stala mechanika pro 3.5" diskety a mechanika CD-ROM, obě už ale stihly zastarat, zapojení počítače do lokální sítě a zvuková karta, běžným příslušenstvím byl telefonní modem pro přístup k internetu.

V první dekádě 21. století byly vakuové obrazovky vytlačeny LCD displeji, jejichž zlevnění vedlo k masovému rozšíření. Tím byla umožněna miniaturizace osobních počítačů a posun od desktopových osobních počítačů k **notebookům** a mobilním zařízením ve firemní sféře i u domácích uživatelů.

V současnosti se pro multimédia a pro komunikaci po internetu kromě PC používají také jednodušší mobilní zařízení, jako jsou **tablety** nebo **chytré telefony**. Tím dochází k postupnému průniku mobilních zařízení založených na operačních systémech Android a iOS do sféry, kde měl donedávna monopol operační systém Windows.

## **7. Sestava PC, základní jednotka, klávesnice, myš**

#### **1.2 Sestava PC**

V dnešní době existuje několik různých standardů pro počítače. Nejznámějším standardem je typ IBM **PC** (Personal Computer), o kterém se budeme učit. Kromě něj ovšem postupem času vznikaly a zanikaly i další standardy jako např. Apple, IQ 151, SGI,… Některé pořád existují, ale jsou využívány spíše jen pro specifické úkoly. Například jako servery nebo výkonné grafické stanice.

#### **1.3 Základními částmi počítače typu PC jsou:**

 **Základní jednotka –** jsou v ní obsaženy obvody a součásti nezbytné pro provoz počítače.

**Základní jednotka musí obsahovat**: základní desku, procesor, paměť RAM, grafický adaptér (grafickou kartu), pevný disk (HDD), napájecí zdroj. Dále může obsahovat zvukovou kartu, mechaniku DVD, čtečku karet, ….

- Klávesnice standardní vstupní zařízení (data tudy do počítače "vstupují")
- Monitor standardní výstupní zařízení (data tudy z počítače "vystupují")
- **Myš** volitelné vstupní zařízení
- **Ostatní zařízení –** tiskárna, scanner, mikrofon, reproduktory, modem, čtečka karet, joystick, webkamera,… – volitelné výstupní, vstupní čí vstup-výstupní zařízení

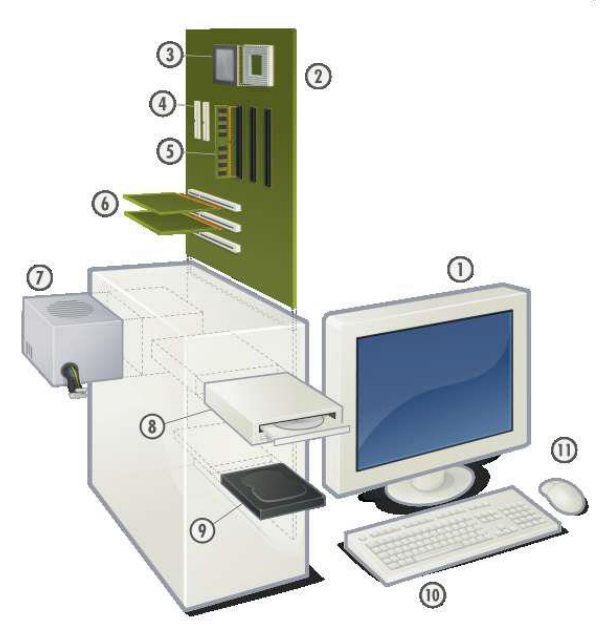

- 1. Monitor
- 2. Základní deska
- 3. Procesor
- 4. ATA konektory
- 5. Operační paměť RAM
- 6. Rozšiřující karty
- 7. Zdroj
- 8. Optické mechaniky CD/DVD
- 9. Pevný disk (HD)
- 10. Klávesnice
- 11. Myš

#### **1.4 Počítače dle konstrukce dělíme**

- notebook přenosný počítač určený pro práci "v terénu" neboli mimo kancelář
- **PDA**  (personal digital asistent) organizér, počítač do dlaně
- **Tablet**  dotykový počítač do dlaně
- **stolní počítač** klasické domácí PC
- **server** počítač se speciálním softwarem, který má zpravidla za úkol obsluhovat více uživatelů
- **smartphone**  telefon s vysokým výpočetním výkonem a operačním systémem

Přenosné počítače jsou lehké a mají speciální zobrazovací jednotky s nízkou spotřebou energie, takže vydrží několik hodin pracovat na akumulátor. Naproti tomu jsou dražšía mohou méně vydržet.

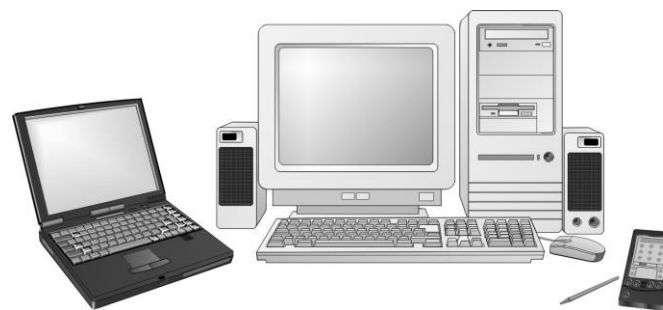

Obr. 1.: Různé typy počítače PC. Notebook, stolní počítač, PDA.

# **8. – 10. Základní deska - popis**

## **Základní deska**

- Základní HW většiny počítačů
- Hlavním účelem základní desky je propojit jednotlivé součástky počítače do fungujícího celku a poskytnout jim elektrické napájení
- Typická základní deska umožňuje zapojení procesoru, operační paměti.
	- Další komponenty (např. grafické karty, zvukové karty, pevné disky, mechaniky) se připojují pomocí rozšiřujících slotů nebo kabelů, které se zastrkávají do příslušných konektorů (sběrnic)
	- Na základní desce je dále umístěna energeticky nezávislá paměť ROM, ve které je uložen systém BIOS, který slouží k oživení počítače hned po spuštění.
- Nejdůležitější integrované obvody jsou zabudovány v čipové sadě (anglicky **chipset**)
	- Čipová sada rozhoduje, jaký procesor a operační paměť je možné k základní desce připojit.

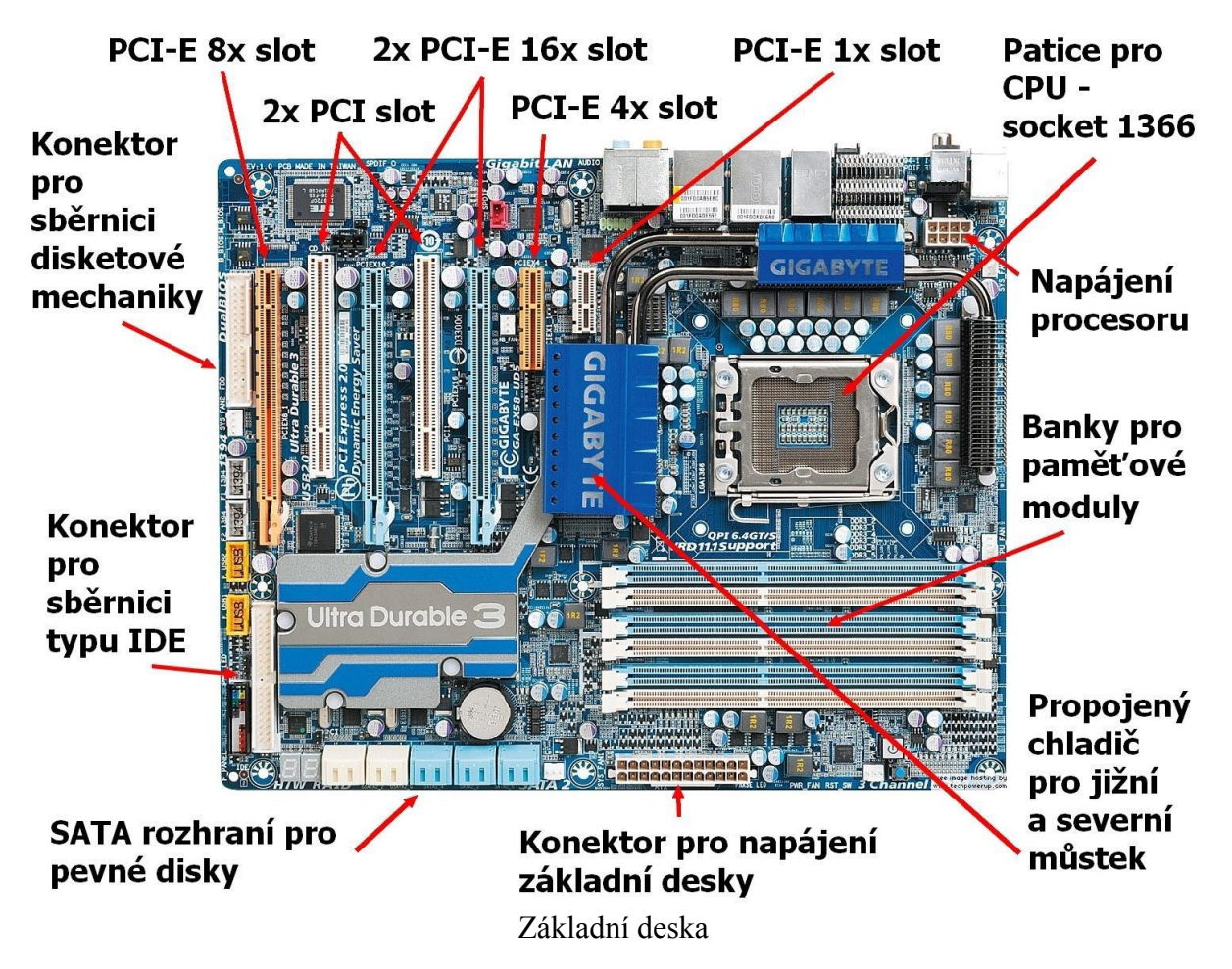

#### **Konektory pro připojení dalších zařízení**

- **Interní** se nachází na ploše ZD a připojovaná zařízení obvykle uvnitř caseu SATA, napájení konektory, rozšiřující konektory USB a FireWire
- **Externí** se nachází na zadním panelu základní desky
	- USB, PS/2, FireWire, HDMI, eSata, LAN, jack konektory zvukové karty
- **Zařízení, která se běžně integrují do ZD**
- Zvuková karta, Grafická karta, Řadiče pevných disků
- Může být několik typů ZD čili i několik rozměrů
	- Formát **ATX**  nejpoužívanější
- Formát **BTX**  větší, delší, moc se neujal
- Formát **MicroATX**  zmenšená verze ATX, o 25% kratší, nejpoužívanější zejména v kancelářských PC

#### **1.5 Počítačové konektory**

Aby mohl počítač komunikovat s okolními zařízeními, musí být vybaven konektory. Každé zařízení má jiné požadavky na způsob komunikace. Proto vznikly v průběhu vývoje počítačů různé, specifické typy konektorů. Zde je ukázka těch, se kterými se dnes můžete setkat:

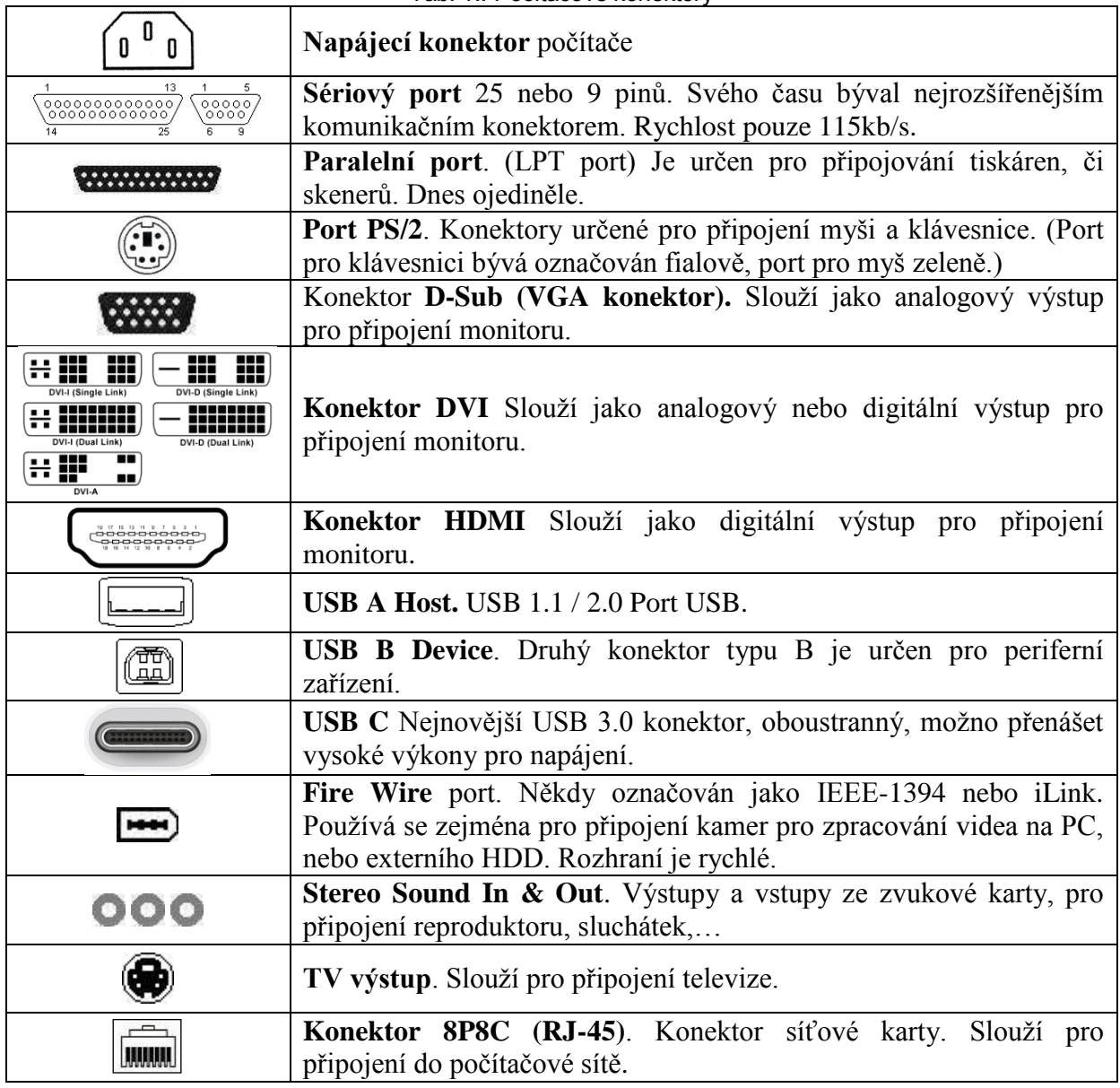

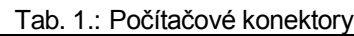

#### **1.6 BIOS**

- $\div$ , Basic input-output system"
- Nezbytná součástka každého počítače
- Umístěn přímo na základní desce počítače
- Funkce:
- prvotní detekování komponent a zahájení spouštění počítače a následně operačního systému, čtení všech parametrů
- $\triangleright$  K trvalému uložení nastavených informací použita baterie
- $\triangleright$  Komunikátor mezi komponentami a operačním systémem bez BIOSu by PC nefungovalo.
- Do nastavení BIOSu se můžeme dostat při startu počítače. Většinou nám počítač při startu anglicky napíše: pro vstup do BIOSu zmáčkněte Fxx nebo nějakou klávesovou zkratku
- Při chybě v BIOSu je chyba vypsána na obrazovce nebo PC hlasitě pípá

## **11 Mikroprocesory - základní vlastnosti a parametry**

#### **1.7 Mikroprocesory**

**Mikroprocesor –** je základní elektronický obvod počítače, řídí činnost počítače a provádí výpočty.

Samotný výkon počítače však nezávisí jen na mikroprocesoru a na jeho kmitočtu, ale i na operační paměti, grafickém akcelerátoru, HDD…

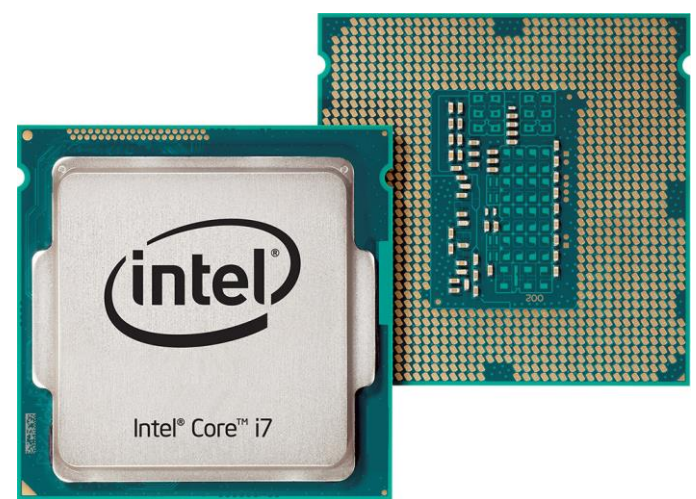

Obr. 2.: Procesor pohled shora a zdola.

## **Procesor**

- CPU *Central Processing Unit – centrální operační jedotka*
- Patice neboli Socket či Slot je konektor na základní desce určený pro připojení procesoru.
- > Taktovací frekvence
	- Jeden z hlavních parametrů procesoru, který udává jeho výkon
	- Čím vyšší je frekvence, tím rychleji procesor pracuje
- Základem procesoru jsou Jádra, obvykle 1-16
- Zajišťuje přenos řídících i datových signálů
- Výrobci procesorů: Intel, AMD, Cyrix, IBM, VIA Technologies
- **Mikroprocesor** je procesor realizovaný jako jeden nebo několik integrovaných obvodů s velmi vysokou hustotou integrace
- CPU provádí základní aritmetické, logické, a vstupně/výstupní operace systému. Práci procesoru lze analogicky přirovnat k roli mozku.
- Výkonný procesor zpravidla má aktivní chlazení

## **12. Operační paměť RAM - základní vlastnosti a parametry**

## **1.1. Operační paměť**

**Operační paměť** je realizována elektronickým obvodem nebo skupinou elektronických obvodů. Do operační paměti se po spuštění počítače načte operační systém, dále je určena k ukládání spuštěných programů a zpracovávaných dat (slouží tedy k dočasnému uchovávání informací). Je závislá na napájení a po vypnutí počítače se vymaže. Vlastní paměť se přidává do speciálních patic na základní desce.

Základní charakteristikou všech pamětí je **kapacita**. Udává velikost paměti. To je množství informací, které můžeme do operační paměti uložit. Jednotkou označení kapacity jak již víme je 1 Byte nebo 1 bit.

### **RAM**

- Anglicky **random-access memory** > paměť s přímým přístupem
- Typ elektronické paměti, která umožňuje přístup k libovolné části bez ohledu na její fyzické umístění
- Mimo paměti RAM existují též paměti ROM (Read Only Memory), do kterých se běžně nezapisuje
- Mají své vlastní sloty
- Kapacita pamětí se pohybuje řádově v GB
- Mají pasivní chlazení hodně se zahřívají, teplo jim ale moc nevadí

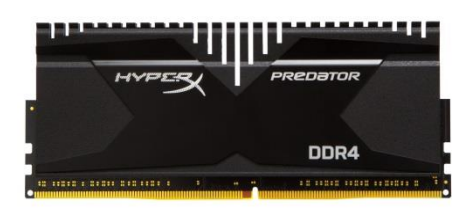

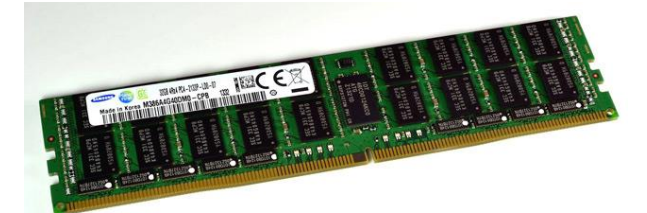

Obr. 3.: Modul operační paměti DDR4

## **13. Magnetické disky - HDD, organizace dat na disku**

## **1.2. Magnetické disky**

Jsou disky pro trvalé uložení informací. Je-li informace uložena na magnetický disk, pak není závislá na napájení, po vypnutí počítače informace na magnetickém disku zůstává (na rozdíl od operační paměti). Čtení i zápis informace funguje na magnetickém principu, informace se ukládají na kotouč, na jehož povrchu je magnetická vrstva.

### **1.2.1. Pevný disk (harddisk drive HDD)**

**Pevný disk –** záznamové médium a mechanika tvoří jeden celek. Pevný disk je naproti pružným diskům FDD zabudován přímo v počítači a slouží jako základní médium pro uchování dat a programů, pro instalaci systému i jako pracovní záznamové médium.

jednopólová indukční zapisovací hlava štít čtecí hlava **GMR** vertikálně magnetizované P<sub>2</sub> oblasti záznamová vrstva nízká hustota magn. pole magneticky měkká vrstva vysoká hustota magn. pole

**Princip zápisu** Pro zápis využívají principu magnetizace materiálu a pracují se dvěma stavy informace 0, 1.

Obr. 4.: Princip zápisu na magnetický disk

Cívka, kterou prochází proud, vytváří magnetické pole, které je vedeno přes jádro zapisovací hlavy v magnetické vrstvě. V místě štěrbiny prochází magnetické pole na materiál, **zmagnetizuje** ho. Směr magnetizace závisí na směru zápisového proudu.

#### **Základní pojmy**

- **Kapacita**  parametr sejný jako u operační paměti, udává kolik informací je schopen disk pojmout. Velikost (kapacita) dnešních disků je stovek GB až jednotky TB.
- **Diskové rozhraní** Dnes zpravidla rozhraní SerialATA (SATA) (150MB/s), SATA II (300 MB/s), SATA III (600 MB/s).
- **Přenosová rychlost** rychlost komunikace mezi diskem a řadičem. Přenosová rychlost se udává v Mb/s (50 – 1000 MB/s).
- **Přístupová doba -** doba, kterou je nutné čekat od zadání požadavku, než disk zpřístupní požadovanou informaci, typicky 5 – 30 ms. (SSD 0,1 ms a méně).

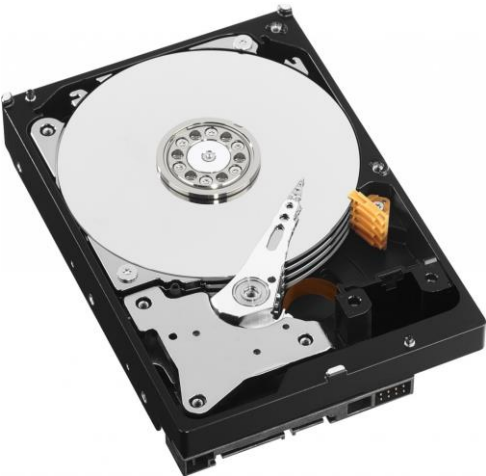

Obr. 5.: Otevřené pouzdro harddisku

#### **1.8 SSD disk**

Je to typ datového média, který na rozdíl od ostatních pevných disků neobsahuje pohyblivé mechanické části a má mnohem nižší spotřebu elektrické energie. Pro uložení dat využívá flash paměť.

**Výhodami jsou:** nižší spotřeba, větší přenosové rychlosti, nižší čas na alokaci dat, jsou nehlučné, lehčí, menší. Jsou méně náchylné na otřesy a nárazy.

**Nevýhody:** omezená životnost maximálním počtem zápisů do stejného místa, který je výrazně nižší než u klasických pevných disků, vyšší cena.

## **14. - 15. CD a DVD mechaniky, optické disky - základní vlastnosti a parametry**

#### **1.9 Dělení CD Disků**

CD a DVD můžeme podle jejich vlastností rozdělit do těchto tří skupin:

- **CD-ROM** (Read Only Memory) Paměti, z nichž lze pouze číst. Informace se na disk zapisuje u výrobce při výrobě média (obvykle lisováním).
- **CD-R** (Write Once Read Mostly) Paměti, do nichž lze prvotní informaci nahrát u uživatele. Pak se disk chová jako pevná paměť (ROM).
- **CD-RW** (Read Write Memory) Optické paměti s možností smazání a opětovného záznamu.

#### **1.10 CD-ROM**

Je plastový kulatý disk o průměru disku 8 cm (kapacita cca 200MB) nebo 12 cm (cca 700 MB.

**Princip záznamu**: Data v jedné spirálové stopě jsou ve formě malých prohlubní (**pity**), proloženými rovnými oblastmi nazývanými pole (**land** – ploška). Čtecí hlava (optické zařízení) s laserem a fotocitlivým prvkem (fotodetektorem) (viz obr. 8) načítá pity a pole. Zařízení zaměřuje laserový paprsek přes polopropustné zrcadlo na povrch disku. Pole laserový paprsek odrážejí zpět, pity jej rozptylují. Zrcadlo přesměruje vracející se paprsek na fotodiodu, kde je snímané světlo převáděno na elektrický signál. Klasická CD jsou vyráběna lisováním

**Záznamová stopa** má tvar **spirály**. Spirála začíná u středu média a rozvíjí se postupně až k jeho okraji. Záznam (spirála dat) je pouze na spodní straně disku, tj. záznam na CD-ROM disku je jednostranný. Délka celé spirály je zhruba 6 km a hustota dat je konstantní. Spirála je tvořena různě dlouhými prohlubněmi (pits) dlouhými 0,8 m.

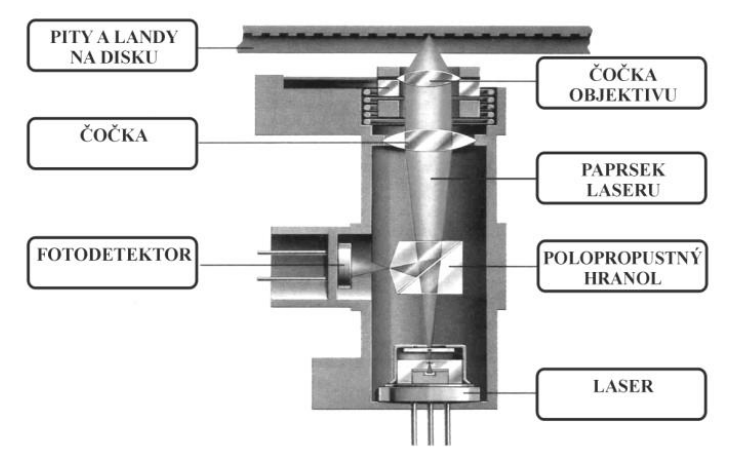

Obr. 6.: Princip optické snímací hlavy

#### **1.2.2. DVD**

Jako **médium** se používá stříbrný disk o průměru 12 cm, tedy na první pohled je nerozlišitelný od CD. Obdobně jako u CD jsou data na disk zaznamenána ve formě spirálové stopy, sestávající z nepatrných prohlubní, jen je vše menší a hustější.

DVD **může být nahrán jednostranně nebo oboustranně**, přičemž každá strana může být **jednovrstvá či dvojvrstvá**. Klasické jednovrstvé s kapacitou 4,7 GB maximálně oboustranně nahrané, dvojvrstvé, s kapacitou 17 GB.

#### **1.2.3. Bluray a HD DVD**

Nástupci DVD jsou HD DVD na tyto disky lze zaznamenat 15 až 60 GB dat. A

BluRay disky, které umožňují záznam dat s celkovou kapacitou až 25 GB u jednovrstvého disku, 50 GB u dvouvrstvého disku až po 100 GB u oboustranné dvouvrstvé varianty. Tyto dvě velmi podobné technologie spolu soutěžily tak dlouho, až se žádná masově neujala.

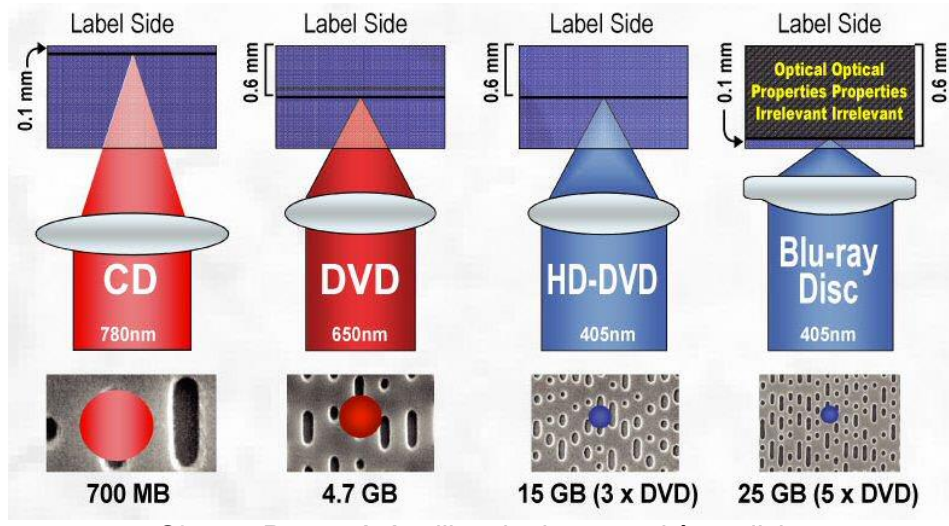

Obr. 7.: Porovnání velikosti a hustoty pitů na disku

## **16. Grafická karta - základní vlastnosti a parametry**

### **1.3. Grafická karta**

**Grafická karta** (grafický adaptér) **–** je souhrnné označení pro sadu integrovaných obvodů, které mají na starost zobrazení obrazových dat na monitoru. Srdcem grafické karty je grafický čip. Tento čip se stará o vykonání příkazů, které přicházejí z mikroprocesoru. Následně předá hotová data do převodníku, a ten je pošle na výstup grafické karty, kde je připojen kabel, vedoucí k monitoru. Na monitoru se zobrazí výsledný obraz.

**Základní parametry grafické karty jsou**

- **Kapacita grafické paměti**
- **Typ a frekvence grafické paměti** vypovídá o rychlosti a provedení
- **Typ a frekvence grafického procesoru**.
- **Použité rozhraní** (AGP, AGP 8x, PCIe…).
- **Rychlost**  počet pixelů (bodů), které videokarta dokáže vykreslit za jednotku času.
- **Barevná hloubka** určuje maximální počet současně zobrazitelných barev. Typická 24-bitová barva RGB (tzn. 8-bit na barvu) je označována jako True Color (Pravé barvy), jedná se o fotorealistické zobrazení barev, ve kterém lze současně zobrazit až 16,7 miliónů barev.
- **•** Konektory karty
- DVI přenos digitálního i analogového signálu
- D-SUB přenos analogového signálu
- HDMI přenos digitálního signálu
- Integrovaná grafika: data se ukládají do operační paměti, což snižuje její kapacitu
- Dnes se grafické jádro integruje přímo do čipu CPU. Je to levnější, ale pro běžnou práci dostačující řešení.

## **17 Síťová karta, zvuková karta - základní vlastnosti a parametry**

#### **1.11 Síťová karta**

- Slouží ke vzájemné komunikaci počítačů v počítačové síti
- \* Ve stolních počítačích má podobu karty, která se zasune do slotu základní desky nebo (což je dnes daleko častější varianta) je na základní desce integrovaná
- Může být bezdrátová (WiFi) nebo drátová (Ethernet).
- MAC adresa jedinečný 48-bitový identifikátor, který každé kartě přiřazuje výrobce

#### **1.12 Zvuková karta**

- Slouží ke zpracování zvuku
- $\triangleleft$  Zvuk = mechanické vlnění v rozsahu 20 Hz 20kHz
- Druhy zvukové karty
	- Integrovaná zabudovaná na základní desce
	- $\triangleright$  Přídavná ve formě rozšiřující desky
	- $\triangleright$  Externí mimo PC
- Má různě barevné konektory

## **18 Sériové a paralelní porty - COM, LPT, USB, FireWire**

Sériové a paralelní porty jsou dnes již zastaralé komunikační rozhraní. Používají se jen u jednoduchých zařízení.

### **USB (***Universal Serial Bus)*

USB rozhraní se během posledních let stalo zcela běžnou součástí spotřební elektroniky připojitelné k počítači a již téměř vytlačilo velkou většinu starších rozhraní.

#### **Základní parametry rozhraní USB**

- Komunikační rychlost USB 1.1 max 12Mb/s, USB 2.0 max 480Mb/s, USB 3.1 10Gb/s.
- Komunikační vzdálenost do 5 m
- Max. 127 fyzických zařízení připojitelných současně do hvězdicové topologie
- Dynamické přidávání a ubírání zařízení při jejich připojení/odpojení
- Autoidentifikace periferií, automatické mapování funkce a konfigurace ovladače (driveru)
- Dynamicky připojitelné a překonfigurovatelné periferie
- Distribuce napájení 5V pro zařízení s malým odběrem (2,5 W), jako je myš či klávesnice. USB 3.0 umožňuje při použití vhodných řadičů a kabelů přenos až 100 W.

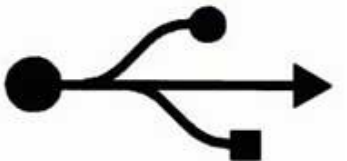

Úvod do výpočetní techniky Napájecí zdroj

USB rozhraní používá dva typy konektorů. Plochý konektor "typ A" je obsažen na prakticky každém PC v minimálně 2 konektorech.

Druhý konektor "typ B" je určen pro periferní zařízení, čímž je zároveň definován standard propojovacího kabelu.

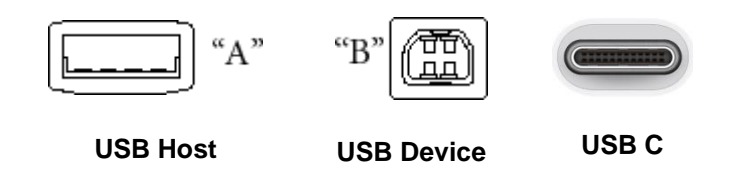

### **1.4. FireWire**

Alternativou USB je použití standardu IEEE 1394 neboli FireWire.

V současné době jsou k dispozici dvě verze FireWire - původní označovaná dnes jako FireWire s rychlostí 400 Mbit/s a s rychlostí až 800 Mbit/s. FireWire na rozdíl od USB není tolik rozšířen. Dnes se FireWire používá zejména na připojení digitálních videokamer, externích disků.

Nový standard FireWire s rychlostí až 3200 Mbit/s. FireWire na rozdíl od USB není ale prozatím tak rozšířen a patrně už nikdy nebude.

#### **1.5. WiFi**

#### • **Wireless Fidelity**

- Označení pro několik standardů *IEEE 802.11* popisujících bezdrátovou komunikaci v počítačových sítích (též *Wireless LAN*, *WLAN*)
- Připojení prostřednictvím rádiového vysílání s frekvencí 2,4 GHz nebo 5 Ghz
- Kvalita spojení závisí na přímé viditelnosti a úrovni rušení používaného kanálu
- Komunikace na vzdálenost na stovky metrů až několik kilometrů
- Rychlost připojení dosažitelného přes *Wi-Fi* až 1400 Mb/s (rok 2015)

# **19 Napájecí zdroj, chlazení počítače**

## **Napájecí zdroj**

Bez elektřiny by nám všechny ostatní součásti počítače mohly sloužit tak maximálně pro ozdobu. Zdroj je v podstatě elektrický transformátor, tedy stroj, který mění elektrickou energii na elektrickou energii jiných parametrů. Změní síťové napětí 230V na několik napětí, která jsou používána v počítači, jmenovitě 12V, 5V a 3,3V. Zdroj dále obsahuje elektroniku, která se stará o kvalitu a ostatní parametry těchto napětí.

## **Chlazení**

**Aktivní** – ventilátory (vzduchem), vodní chlazení, dusíkové chlazení… **Pasivní** – kovová žebra

## **Účinnost**

V době, kdy se spotřeba jednotlivých komponentů nebezpečně zvyšuje, začíná se hledět na každý ušetřený "kousíček" elektrické energie. Program 80 Plus se zaměřuje na integraci elektricky úsporných zdrojů do osobních počítačů a serverů. Certifikace 80 Plus zaručuje, že počítačové zdroje mají účinnost větší jak 80 % při své 20%, 50% a 100% nominální zátěži. Všechny certifikované výrobky snadno poznáme podle jedinečně výstižného loga.

- menší tepelné vyzařování
- ušetřené náklady za energii
- menší náklady na údržbu

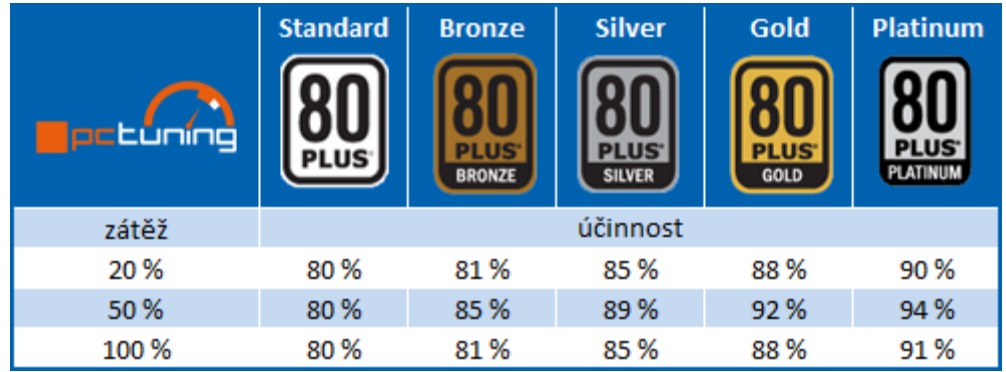

# **20 Opakování základních částí PC**

# **21 Základní rozdělení počítačových periferií - vstupní a výstupní periferní zařízení, klávesnice a myš**

# **Vstupní zařízení**

### **1.1 Klávesnice**

Klávesnice je vstupní zařízení, pomocí kterého může člověk komunikovat (zadávat informace resp. příkazy) s počítačem.

#### **1.2 Myš**

Asi nejběžnější zařízení, které je dnes přítomno u každého počítače. Ovládání je prosté kursor kopíruje pohyby myši. Myš má na sobě několik tlačítek, kterými provádíme různé akce na místě kursoru a kolečko pro posouvání textu nahoru a dolů.

Úvod do výpočetní techniky Vstupní zařízení

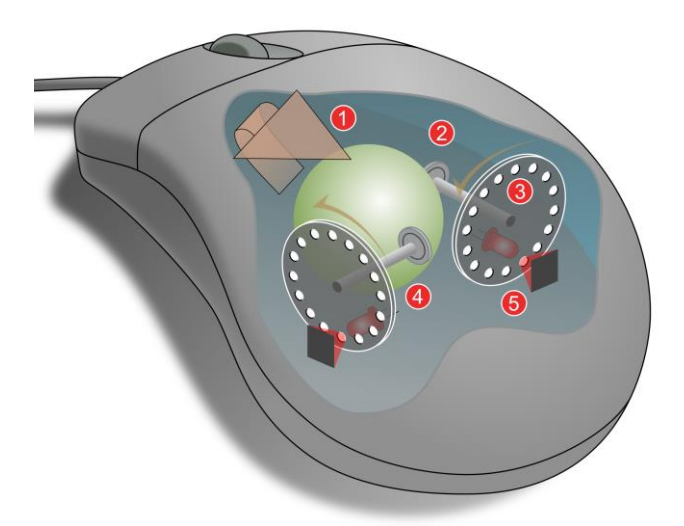

Mechanismus optomechanické (kuličkové) myši:

- 1: Posuv myši způsobí rotaci kuličky
- 2: Přenos rotace kuličky na osy X a Y
- 3: Zdroj infračerveného světla (LED)
- 4: Světlo prochází otvory v otáčející se cloně

5: Senzory přijímají pulzy světla za clonou

## **Optická myš**

Optická myš využívá LED jako zdroj světla, které je snímáno fotodiodami nebo dokonalejším optickým snímačem (CCD či CMOS prvek s maticí o velikosti několik desítek bodů). První optické myši využívaly pro snímání pohybu speciálně potištěný podklad (podložku pod myš).

Moderní optické myši periodicky snímají obraz podkladu osvětlený pomocí LED nebo laserové diody a vyhodnocují posuv obrazu vůči předchozímu snímku.

#### **1.3 Skener**

Viz následující kapitoly.

### **Vstupní zařízení**

#### **1.1 Tiskárna**

Viz následující kapitoly.

## **22. Záložní zdroje UPS, zálohovací zařízení**

#### **UPS –Uninterruptile Power Supply (Source)**

- nepřerušitelný zdroj energie
- je zařízení nebo systém, který zajišťuje souvislou dodávku energie u zařízení, která nesmějí být náhle vypnuta.
- funguje na principu akumulátoru. UPS je při normálním chodu nabitá, a pokud dojde k výpadku elektrické sítě, tak UPS funguje jako zdroj dokud není obnovena dodávka elektřiny nebo UPS se nevybije. ¨
- doba odběru elektřiny z UPS zaleží na více faktorech: počet připojených zařízení, jejich spotřeba, kapacita UPS (několik minut až hodin)
- Zapojení: Mezi primárním zdrojem elektřiny a zařízením, které je třeba napájet.

(pro počítačové sítě, telekomunikační, nemocniční zařízení …)

 V profesionální sféře se kromě UPS, které mají omezenou dobou zálohování, používají ještě motorové agregáty, které při doplňování paliva mohou běžet v podstatě neomezeně dlouho.

### **23. Scanner**

Scanner je zařízení, které slouží k digitalizaci obrazu. Můžeme pomocí něj "přenést" do počítače obrázky, fotky, text, jakoukoliv grafickou informaci.

Při skenování předlohy scanner pomalu osvětluje a snímá předlohu. Snímají se po řadách jednotlivé body, ze kterých se výsledný obraz bude skládat (protože jsou tyto body velmi malé, lidské oko je nedokáže rozlišit a výsledek vypadá celistvě).

#### **Princip funkce skeneru**

Co to vlastně znamená přenos do paměti počítače? Předloha, která je snímaná, se digitalizuje. Zjednodušeně: z předlohy se stanou nuly a jedničky, a když počítač tyto nuly a jedničky stanoveným postupem zpracuje, pak na obrazovce nebo na výstupu z tiskárny uvidíte týž obrázek, který jste skenovali.

Běžný plochý skener je skříňka se skleněnou plochou nahoře, pod níž se rovnoměrně pohybuje světelný zdroj. Na ní je umístěn obrázek. Světlo vyzařované zdrojem projde sklem a odrazí se od obrazové předlohy. Světlá plocha odráží více světla, tmavá pak méně.

Toto odražené světlo se soustavou zrcadel dopraví na detektory CCD, což je zařízení proměňující světlo na elektrický proud, jehož intenzita odpovídá množství odraženého světla.

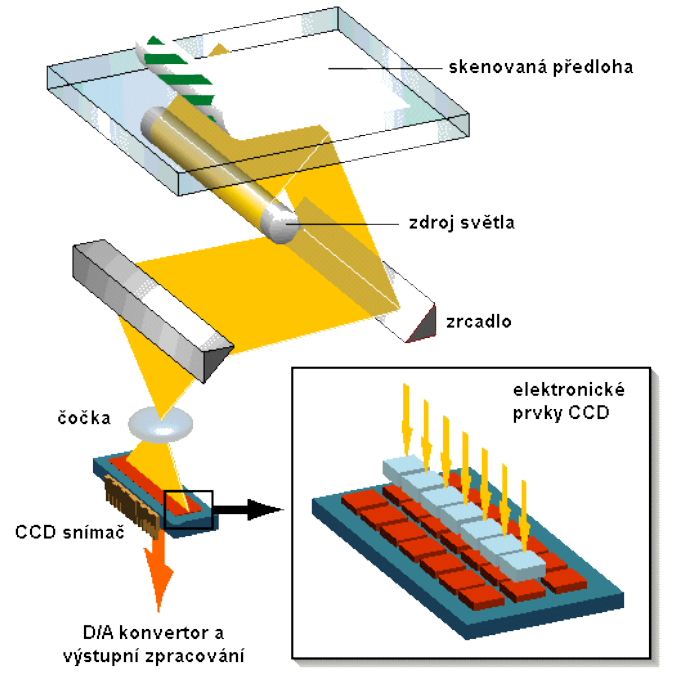

Princip scanneru

#### **Základními parametry skeneru jsou**

- barevná hloubka (tj. kolik barev umí zachytit)
- rozlišení (tj. kolik bodů na palec DPI umí zaznamenat)
- maximální velikost snímané předlohy (typicky A4)
- rychlost skenování

#### Úvod do výpočetní techniky

### **Využití**

- skenování fotografií do digitální podoby pro jejich další úpravy, nebo archivaci
- skenování dokumentů (textových) do digitální podoby zpravidla pro jejich archivaci. Ve spojení s OCR lze dokumenty dále upravovat.

# **24. – 25. Zobrazovací jednotky (LED, plazmové displeje, LCD, CRT)**

### **1.6. Monitory**

#### **Parametry monitorů**

- **Snímková frekvence –** Počet snímků, který je schopen monitor vykreslit za sekundu, nazýváme **snímková frekvence**.
- **Rozlišení** (jemnost obrazu) se pohybuje od 320 x 200 bodů, až po rozlišení 2096 x 2096 bodů u nejlepších displejů.
- **Úhlopříčka (velikost monitoru) –** je udávána v palcích úhlopříčky: **15" - 30".** Jeden palec = 2,54 cm. Většinou platí, že čím větší úhlopříčka, tím větší je maximální rozlišení.

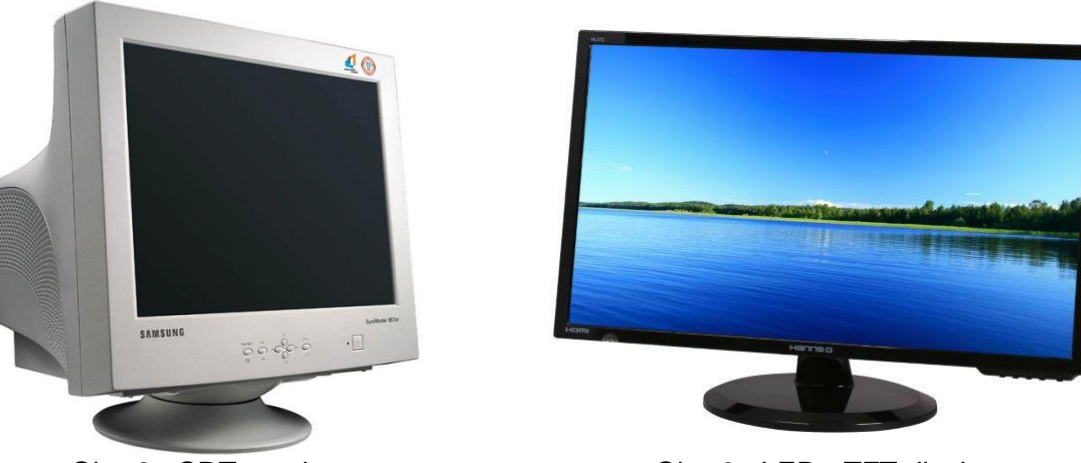

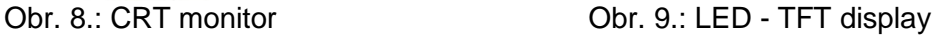

#### **Princip CRT monitoru**

Při práci barevné obrazovky jsou ze tří rozžhavených katod (viz obr. 15.) emitovány elektronové svazky, které jsou pomocí jednotlivých mřížek taženy až na stínítko obrazovky. Na zadní stěně stínítka obrazovky jsou naneseny vrstvy tzv. **luminoforů** (luminofor = látka přeměňující kinetickou energii na energii světelnou).

Po dopadu na příslušné luminofory dojde k **rozsvícení** bodu odpovídající barvy. Kombinováním jejich intenzity lze vytvořit různé barevné odstíny.

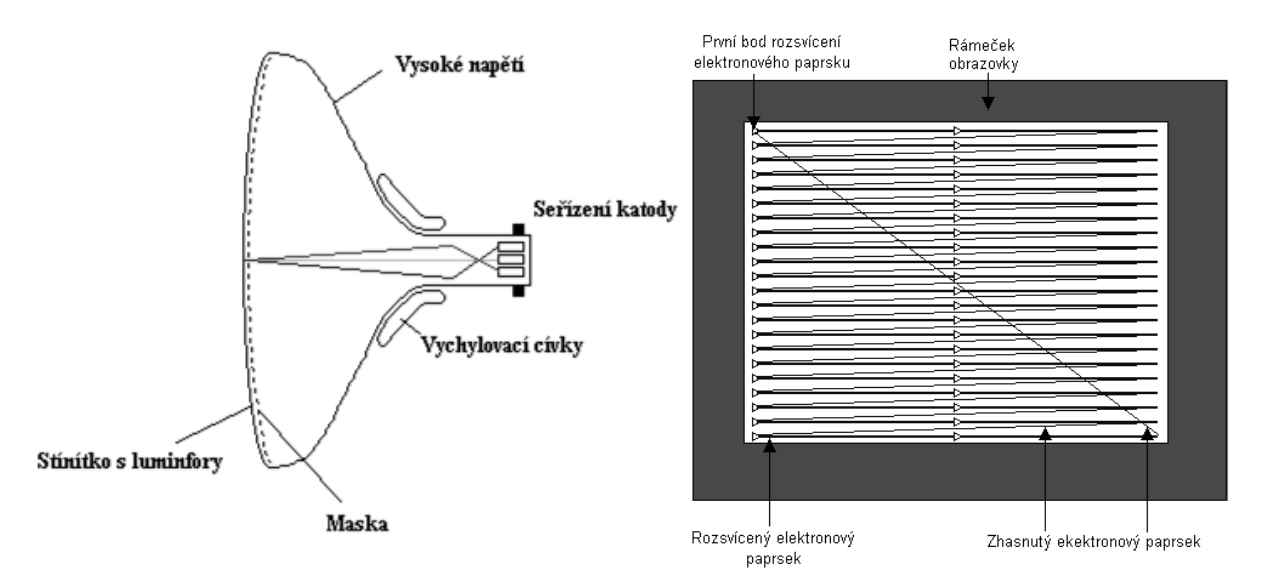

Obr. 10.: Princip vykreslováni na CRT monitoru (pohled shora a zepředu)

- **Nevýhody**
	- o Únava a pálení očí uživatele
	- o Vyšší spotřeba
	- o Velké rozměry
	- o Velká hmotnost
	- o Neustálé blikání podle nastavené **obnovovací frekvence**
		- **Obnovovací frekvence** = kolik vymění obrázků za vteřinu. Starší monitory 85 Hz, dnes pro dlouhodobější práci kolem 100 Hz
		- U LCD je tento parametr nepodstatný
		- Lepší monitory mají obnovovací frekvenci až 100 Hz.
- **Výhody**
	- o Vysoký kontrastní poměr
	- o Rychlá odezva
	- o Věrné zobrazen barev
	- o Vynikající pozorovací úhly
	- o Obraz byl v každém rozlišení perfektně ostrý a kvalitní

### **1.2 LCD**

- Zkratka: **liquid crystal display**
- Nejčastěji kolem **24"**
- Je to tenké zobrazovací zařízení skládající se z omezeného počtu barevných pixelů
- Základy této technologie sahají až na konec 19. století, kdy došlo k objevu principu tekutých krystalů - první experimentální obrazovka ale vznikla až v roce **1968**
	- o Zpočátku se tyto displeje používaly hlavně v malých zařízeních, jako jsou kalkulačky, ale s razantním nástupem notebooků se začala jejich pozice vylepšovat.
	- o Další, ještě razantnější vzestup LCD přišel s rozmachem různých druhů spotřební elektroniky.
- LCD obrazovky se tak dnes kromě monitorů používají u LCD televizí, mobilních telefonů a bezpočtu dalších zařízení.

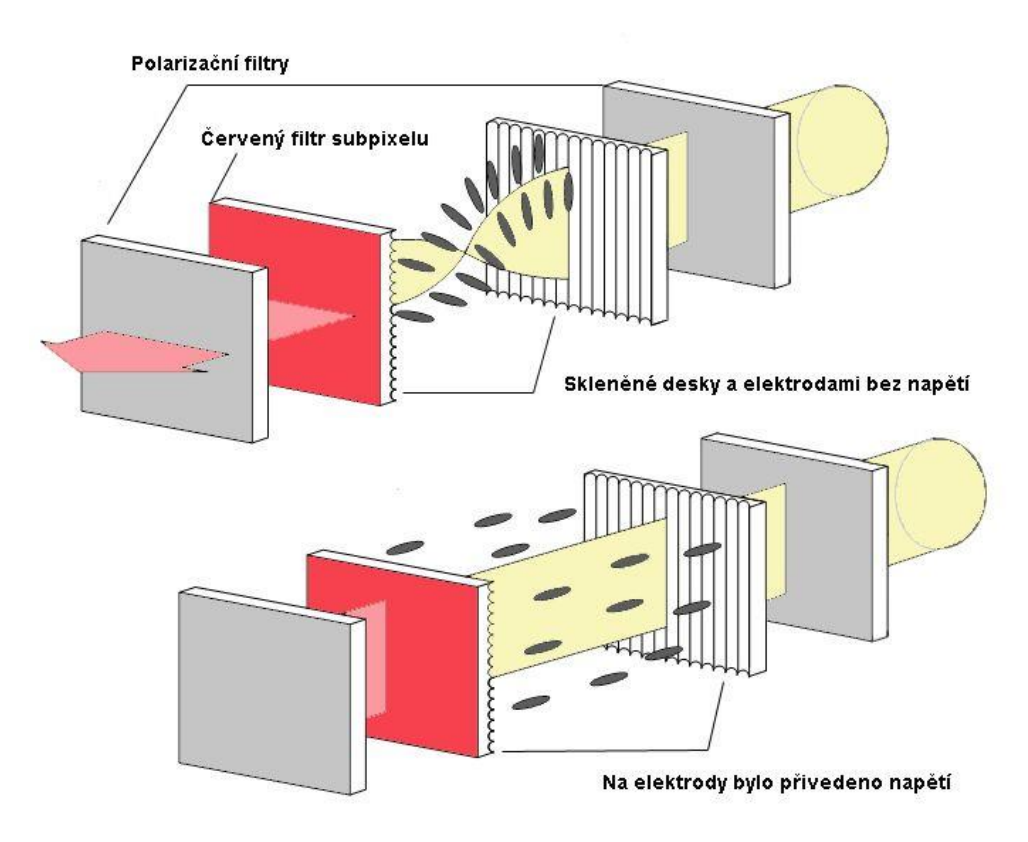

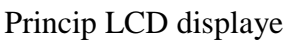

### **Výhody**

- o Ostrost obrazu
- o Velký jas
- o Menší velikost než CRT monitory
- o Nižší spotřeba (do 50 W)
- o Neprodukují téměř žádné škodlivé záření
- o Plochá obrazovka a stabilní ostrý obraz bez blikání
- o Elegantní design
- o Vyšší zobrazovací plocha
- o Je šetrnější k očím
- o Nízké pořizovací náklady

#### **Nevýhody**

- o Nižší hladina poměru v kontrastech
- o Nižší pozorovací úhel

## **Plazmová obrazovka**

nebo také **plazmový displej** je typ plochého zobrazovacího zařízení používaná pro televizory s velkou úhlopříčkou (minimálně 80 cm)

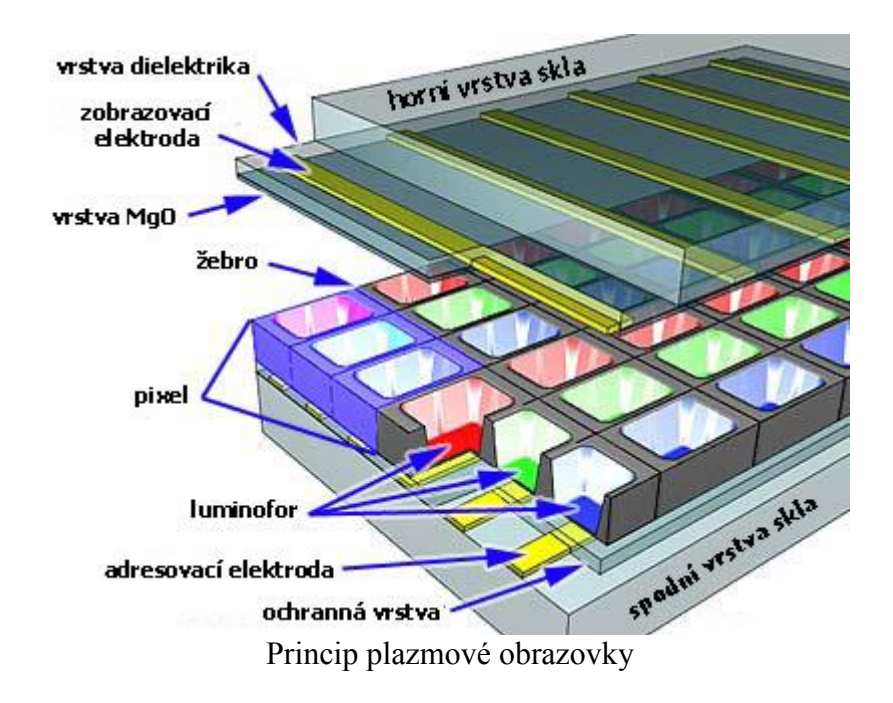

#### **Výhody**

- Vysoká úhlopříčka
- Vynikající pozorovací úhly

#### **Nevýhody**

- Vysoká cena
- Neschopnost zobrazovat dokonale stupnici šedi
- Životnost plazmových obrazovek je kolem pár tisíců hodin.

## **Parametry podle kterých vybírat monitor**

- Typ monitoru
- Velikost úhlopříčky monitoru
- Rozlišení monitoru
- Odezva monitoru
- Kontrast monitoru
- Jas monitoru
- **E** Značka monitoru
- Cena monitoru

# **26. – 27. Tiskárny, rozdělení tiskáren dle principu tisku, specifikace, výhody, nevýhody; základní vlastnosti a parametry**

#### **1.3 Tepelné tiskárny**

S počítači se běžně nepoužívají. Využívají se zejména jako tiskárny v supermarketech nebo např. pro tisk jízdenek v autobusu. Jejich velikou výhodou totiž je, že jediný spotřební materiál je speciální termopapír. Není potřeba žádný toner nebo inkoust. Pouze papír, který po vystavení teplu na daném místě zčerná. Nevýhoda je nemožnost barevného tisku a malá kvalita tisku obecně.

#### **1.4 Jehličkové tiskárny**

Tyto tiskárny mají **v tiskové hlavě sloupec jehliček**. Znaky na papíře se vytváří sérií úderů těchto jehliček přes barvicí pásku, uloženou zpravidla v kazetě. Jednotlivé jehličky jsou ovládány elektromagneticky.

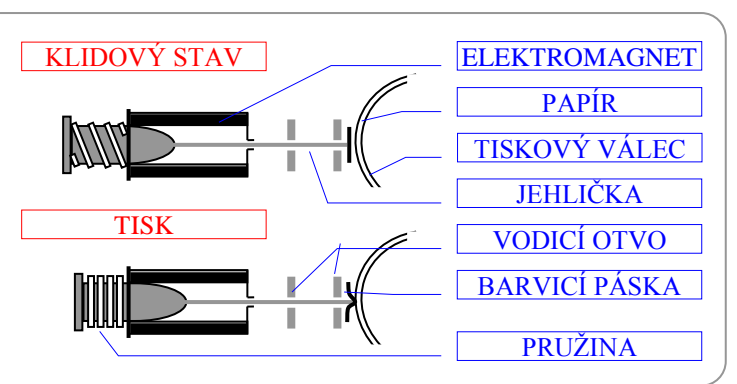

Obr. 11.: Princip tisku jehličkové tiskárny

#### **Vlastnosti jehličkových tiskáren**

**Nevýhodou** jehličkových tiskáren je jejich velká hlučnost a nevalná kvalita tisku.

**Výhodou** těchto tiskáren je velmi levný provoz a např. možnost tisknout více kopií najednou přes "kopírák".

#### **1.5 Inkoustové tiskárny**

**Znak** u těchto tiskáren vzniká též z bodů, jen místo jehliček tiskací hlavy dopadají na papír kapky rychleschnoucího inkoustu, které jsou vystřelovány z jemných trysek v tiskací hlavě.

#### **Vlastnosti inkoustových tiskáren**

**Kvalita tisku** je srovnatelná s laserovými tiskárnami a je – mimo jiné – závislá na kvalitě použitého papíru (má vliv na rozpíjení inkoustu). **Rozlišení** inkoustových tiskáren bývá zpravidla od 360 do 2400 DPI.

Výhodou je téměř **bezhlučný provoz**, nízké pořizovací náklady a bezkonkurenčně kvalitní barevný tisk.

Největší **nevýhodou** jsou nejvyšší provozní náklady.

#### **Způsoby tisku inkoustových tiskáren**

#### Technologie **Bubble Jet**

- **Tryskové komůrky** tiskové hlavičky se plní inkoustem automaticky kapilárními silami.
- Má-li se tisknout, zapne se na krátkou dobu (asi 2 µs) **topné tělísko**, které zahřeje inkoust na dně komůrky na teplotu zhruba 300 °C.
- Inkoust se vlivem této teploty odpaří a vzniklá **parní bublinka** vytlačí inkoust do těla trysky, kterou opouští ve formě malé kapičky o objemu přibližně 10 pl (picolitrů) rychlostí přibližně 100 km/h a dopadá na list papíru.

#### Technologie **Piezo**

- K vystřelení kapičky inkoustu se používá piezoelektrický měnič (destička, která se po přivedení elektrického napětí deformuje – **prohne**).
- Deformací piezoelektrického měniče vznikají v kanálku s inkoustem tlakové vlny, které **vystřelují** kapičky inkoustu.
- Výhoda oproti Bubble Jet je ta, že elektrické napětí je přímo převedeno na mechanický  $pohyb \Rightarrow vyšší rychlost tisku.$

#### **1.6 Laserové tiskárny**

Tyto tiskárny využívají k tisku obdobné principy jako kopírky.

#### **Technologie tisku**

Tiskárna využívá fotoelektrických

vlastností polovodičů (selenu), který je nanesen na tiskacím (fotocitlivém) válci. Neosvětlený selen se chová, jako izolátor  $\Rightarrow$ povrch fotocitlivého válce lze nabít elektrostatickým nábojem.

Fotocitlivý válec je tedy nejprve nabit. Na takto připravený povrch válce se pak laserovým paprskem postupně přenese (překreslí) obraz, který má být vytištěn. Místa, která byla laserem osvětlena, se vybijí. V dalším kroku se na místa, která jsou vybita, přichytí barvící prášek – toner.

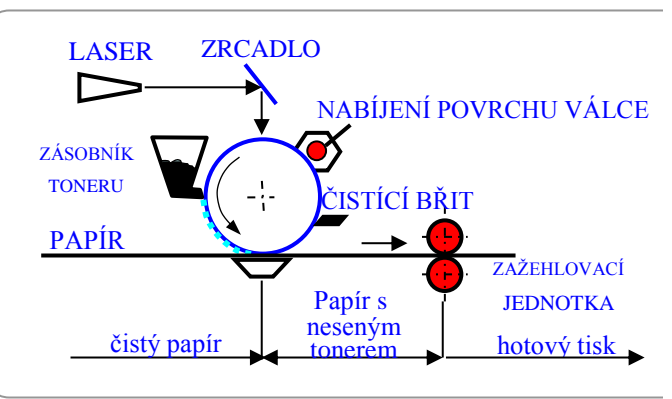

Obr. 12.: Princip tisku laserové tiskárny

Z válce se toner přenese na papír, na kterém je tepelně fixován průchodem papíru přes vyhřívané válce.

V poslední fázi tisku se mechanicky odstraní zbytky toneru z válce a válec se před dalším nabíjením osvítí.

#### **Vlastnosti laserových tiskáren**

- Vysoká **kvalita tisku**;
- Vysoká rychlost tisku; u "osobních tiskáren" zpravidla 6/8/12 str./min, u dražších a výkonnějších "síťových" modelů 17 až 40 str./min.
- Téměř **bezhlučný provoz**.
- **Vyšší pořizovací cena**, ale **lacinější provoz**, než u inkoustových tiskáren.

#### **1.7 Princip barevného tisku**

- Tiskárny tisknou zpravidla na bílý papír. Proto skládáním barev potřebujeme získat barvu černou. Takovým mechanizmem je model CMY.
- **Model CMY** obsahuj tři základní barvy **C**yan-**M**agenta-**Y**ellow ~ azurová-purpurovážlutá.

**Platí**: Azurová + purpurová + modrá = černá. To platí teoreticky. V praxi však většinou získáme "špinavě" šedohnědou barvu. Proto se u tiskáren používá model CMYK.

- **Model CMYK C**yan-**M**agenta-**Y**ellow-**K**ey ~ azurová-purpurová-žlutá-černá: K uvedeným barvám je přidána ještě barva černá, kterou se tiskne černý text. Ostatní barvy se skládají z barev CMY.
- **Př.:** Purpurová + žlutá ~ červená, Azurová + žlutá ~ zelená, Azurová + purpurová ~ modrá

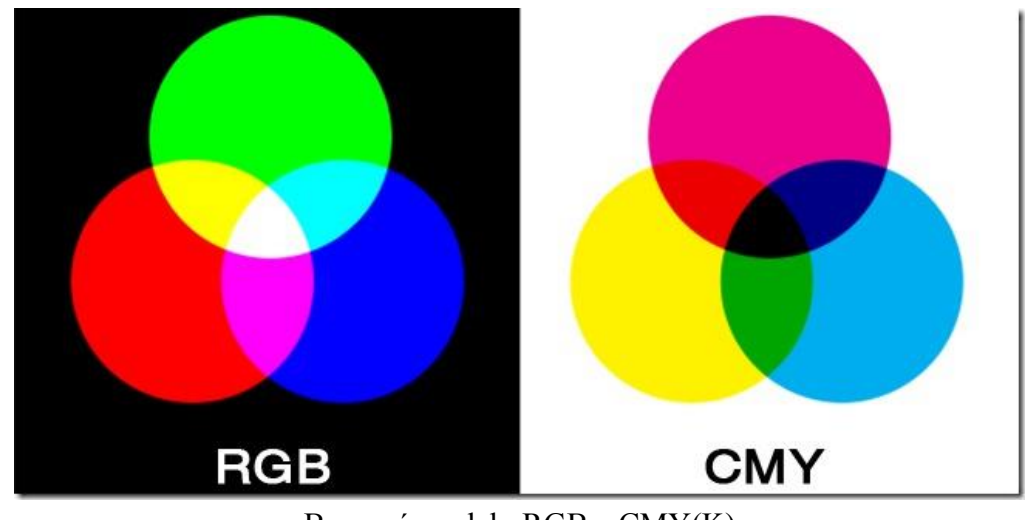

- 25 - Barevné modely RGB a CMY(K)

#### **Konkrétní realizace barevného tisku**

- **Jehličkové tiskárny**: čtyřbarevná barvicí páska není však schopna tisknout různé odstíny
- **Laserové tiskárny**: čtyři zásobníky toneru použitelnost pro fotografie je špatná, protože špatně zvládá tisk jednotlivých odstínů. Hodí se zejména pro grafiku.
- **Inkoustové tiskárny**: čtyři nádržky na inkoust. Kvalita barevného tisku velmi vysoká. Zaleží ovšem hodně na použitém papíru.

# **28. Ostatní periferní zařízení (mikrofon, webkamera, reproduktory,…)**

**Mikrofon** je zařízení pro přeměnu zvukového signálu na signál elektrický.

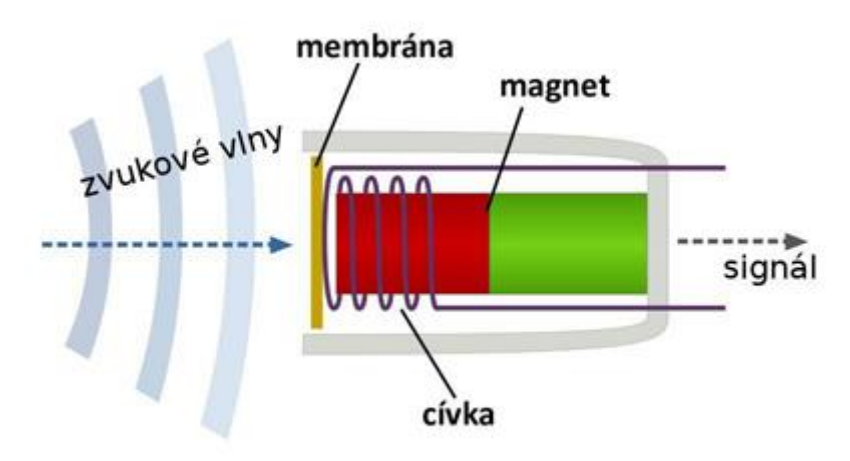

Princip mikrofonu

**Reproduktory** jsou elektro-akustické měniče, tj. zařízení (elektrické stroje), které přeměňují elektrickou energii na mechanickou energii ve formě zvuku. Obvykle se skládají z membrány, z výkonové části, do které je přiváděn vstupní signál a dalších dílů. Zvláštním případem malých reproduktorů jsou sluchátka.

**Webová kamera** (běžně nazývána webkamera, hovorově webka) patří do počítačových vstupních zařízení, podobných fotoaparátu, kameře či skeneru. Pořizuje obraz, který většinou promítá na internet. Díky tomu je aktuální záběr dostupný uživateli na počítači s připojením k internetu kdekoliv na světě. S nízkou cenou nastal jejich rozmach a mnoho dnešních domácích uživatelů i firem proto webkamery používá jak pro obrazovou komunikaci, tak pro ochranu majetku či osob.

## **29. – 30. Opakování hardwaru PC a periferií PC**

## **31. Základní dělení programového vybavení; příklady aplikačního software**

### **Základní dělení programového vybavení**

Programové vybavení počítačů PC můžeme rozdělit na dvě skupiny:

#### 1. **Základní programové vybavení – OPERAČNÍ SYSTÉM**

- operační systém se po zapnutí počítače automaticky ukládá do operační paměti **"Zajišťuje komunikaci s uživatelem a řídí činnost počítače."**

#### 2. **Uživatelské programové vybavení**

- je to programové vybavení, které umožňuje uživateli řešit jeho problémy a úkoly (např. textové editory – práce s textem a tisk) Dělení:

- Textové editory
- Tabulkové procesory
- Grafické editory
- Programovací jazyky
- Databázové systémy
- Internetové prohlížeče
- Počítačové hry, zábava
- Nástavby operačních systému
- Komunikační programy
- Multimediální přehrávače
- $-$  a další,...

# **32. Základní SW (operační systém) - definice, rozdělení, příklady**

### **Operační systémy**

Je množina programů, které umožňují využívat technické a programové vybavení počítače, řídí jeho činnost, zajišťuje efektivní zpracování aplikačních programů. Operační systém ovládá řízení výpočetního systému - procesor, operační paměť, periferie atd.

## **Obecné charakteristiky operačních systémů:**

**Jednouživatelské (Single-user)-** V jednom časovém okamžiku může počítači zadávat příkazy pouze jediný uživatel. Předpokládá se práce jednoho uživatele na daném počítači. Neobsahuje tedy žádné prostředky pro zajištění ochrany souborů a disků před poškozením jiným uživatelem. Krach programu = krach celého operačního systému.

**Víceuživatelské (Multi-user)-** Povolují současnou práci více uživatelům (práce v síti, hesla přidělené výpočtové a paměťové prostředky). Kromě zajišťování multitaskingu umožňují sdílení prostředků mezi více uživateli. Musí tedy počítat s ochranou disků a souborů a dalších prostředků před neoprávněnými zásahy uživatelů.

Při zahájení práce se systémem je nutné provést tzv. přihlášení. Na základě přihlášení jsou potom odvozována přístupová práva daného uživatele k jednotlivým prostředkům systému

**Jednoúlohové (Single-task)-** Umožňovaly mít spuštěný v jednom časovém okamžiku pouze jeden program.

**Víceúlohové (Multi-task)-** Dokáží pracovat s více programy v jednom okamžiku. **Multitaskingem** v tomto smyslu rozumíme **možnost paralelního** (současného) **běhu** několika **procesů (programů)**. To se řeší postupným přidělováním potřebných zdrojů (např. času procesoru, paměti apod.) jednotlivým procesům (programům).

 **Typy multitaskingu:** 

- *Koopertivní multitasking* Právě běžící úloha rozhodne o předání systémového zdroje, pokud ale úloha zhavaruje, dojde k pádu celého OS. (Windows 3.1.)
- *Preemtivní multitasking* Systémové zdroje rozděluje OS. **Preemptivní** multitasking je méně zranitelný. Vzhledem k tomu, že u preemptivního multitaskingu řídí přidělování času procesoru OS, je vždy po určité době je řízení předáno jinému (funkčnímu) procesu. OS také nabízí uživateli prostředky k násilnému ukončení nekomunikující-havarované aplikace. Všechny ostatní běžící procesy fungují normálně dál.

## **33. Základní složení operačního systému (jádro, textové a grafické rozhraní, ovladače HW)**

**Jádro operačního systému** (anglicky kernel) je část operačního systému, která je zavedena do operační paměti při startu (bootování) počítače a je jí předáno řízení. U pokročilých operačních systémů jádro nikdy neztrácí kontrolu nad počítačem a po celou dobu jeho běhu koordinuje činnost všech spuštěných procesů.

Hlavní úkol jádra spočívá v přidělování paměti a času procesoru (či procesorů) programům, ovládání zařízení počítače (pomocí ovladačů) a abstrakci funkcí (aby bylo např. možné načítat soubory z pevného disku a z jednotky CD-ROM stejným příkazem).

**Ovladač zařízení** (anglicky driver) je označení pro software, který umožňuje operačnímu systému pracovat s hardwarem. Některé ovladače jsou součástí operačního systému, jiné jsou distribuovány s hardwarem (např. na CD-ROM).

Ovladač zajišťuje řízení hardware a zároveň komunikuje se zbytkem operačního systému pomocí obecnějších rozhraní.

Oddělení obsluhy zařízení od jádra operačního systému značně zjednodušuje návrh architektury a snižuje možnost chyby při vývoji.

### **Rozhraní operačního systému**

**Textové -** Práce v textovém režimu je poměrně náročná – uživatel si musí pamatovat mnoho příkazu, musí je pracně vypisovat do příkazového řádku a všechny příkazy musí zadávat bezchybně a správně. Po zadání příkazu a odeslání klávesou Enter počítač vykoná požadovanou operaci.

Navíc veškeré informace, které počítač uživateli poskytuje, jsou opět v textové podobě, mnohdy ve formě mnohostránkových výpisu. V textovém režimu pracoval například dříve velmi významný a populární operační systém MS-DOS.

V současné době se z uživatelského hlediska většina operačních systému v textovém režimu neovládá, používá se grafický uživatelský režim. Spustit textový režim ale presto umožňují prakticky všechny současné operační systémy.

| dekiwiki:⁄# logout                                                        |                                                  |      |               |                     |     |                 |  |  |
|---------------------------------------------------------------------------|--------------------------------------------------|------|---------------|---------------------|-----|-----------------|--|--|
|                                                                           | Debian GNU∕Linux 5.0 dekiwiki tty1               |      |               |                     |     |                 |  |  |
| dekiwiki login: root                                                      |                                                  |      |               |                     |     |                 |  |  |
| Password:                                                                 |                                                  |      |               |                     |     |                 |  |  |
|                                                                           | Last login: Sat Dec 31 09:27:42 PST 2011 on tty1 |      |               |                     |     |                 |  |  |
| Linux dekiwiki 2.6.26-2-686 #1 SMP Wed Feb 10 08:59:21 UTC 2010 i686      |                                                  |      |               |                     |     |                 |  |  |
|                                                                           |                                                  |      |               |                     |     |                 |  |  |
| The programs included with the Debian GNU/Linux system are free software; |                                                  |      |               |                     |     |                 |  |  |
| the exact distribution terms for each program are described in the        |                                                  |      |               |                     |     |                 |  |  |
| individual files in /usr/share/doc/*/copyright.                           |                                                  |      |               |                     |     |                 |  |  |
|                                                                           |                                                  |      |               |                     |     |                 |  |  |
| Debian GNU/Linux comes with ABSOLUTELY NO WARRANTY, to the extent         |                                                  |      |               |                     |     |                 |  |  |
|                                                                           | permitted by applicable law.                     |      |               |                     |     |                 |  |  |
| dekiwiki:~# cd                                                            |                                                  |      |               |                     |     |                 |  |  |
| dekiwiki:⁄# ls                                                            |                                                  |      |               |                     |     |                 |  |  |
| bin                                                                       | dev initrd.img lost+found                        |      | opt sbin      |                     | sys | var             |  |  |
|                                                                           | boot etc initrd.img.old media                    |      | proc          | selinux tmp vmlinuz |     |                 |  |  |
| cdrom home lib                                                            |                                                  | mnt. | $_{\rm root}$ | $s_{rv}$            |     | usr vmlinuz.old |  |  |
| dekiwiki:/# _                                                             |                                                  |      |               |                     |     |                 |  |  |
|                                                                           |                                                  |      |               |                     |     |                 |  |  |
|                                                                           |                                                  |      |               |                     |     |                 |  |  |
|                                                                           |                                                  |      |               |                     |     |                 |  |  |
|                                                                           |                                                  |      |               |                     |     |                 |  |  |

Obr. Textové rozhraní Linux

**Grafické -** Grafické rozhraní umožňuje ovládání počítače myší pomoci ikon (obrázku) představujících objekty v počítači, nabídek (menu) a panelu nástrojů. Grafické uživatelské rozhraní je podstatně uživatelsky "přívětivější" než textový režim. Veškerá komunikace s uživatelem probíhá v graficky ztvárněném prostředí. Grafické uživatelské rozhraní se ovládá především myší a klávesnicí slouží hlavně pro zadávání textových a číselných údajů.

|                                | ▶ Počít ▶ Míst ▶<br>Prohledat: Mistni disk (C:)<br>$+$<br>$\overline{\phantom{a}}$ | $\mathcal{L}$                                 |
|--------------------------------|------------------------------------------------------------------------------------|-----------------------------------------------|
| Uspořádat v                    | 阳三<br>Sdilet $s$ $\rightarrow$<br>Nová složka                                      | $\circ$<br>٦I                                 |
| Plocha<br>J. Stažené soubory   | ∽<br>۸<br>Název položky<br>PerfLogs                                                | Datum změr<br>14.7.2009 4:3                   |
| Knihovny<br>Dokumenty<br>Hudba | Program Files<br><b>Users</b><br><b>Windows</b>                                    | 30.12.2011 1<br>29.12.2011 1:<br>31.12.2011 1 |
| Obrázky<br>Videa               | Ξ                                                                                  |                                               |
| Domácí skupina<br>Počítač      |                                                                                    |                                               |
| <b>Gu</b> Sit                  | $+$ $+$<br>in.                                                                     | ĸ                                             |

Obr. Grafické rozhraní Windows 7

## **34. Soubor, dělení a názvy souborů, typy souborů**

#### **Soubor**

Jsou data, která spolu souvisí nebo k sobě patří, se na disku uchovávají ve formě souboru. Soubor jsou tedy určitá data nebo informace, které logicky patří k sobě.

#### **Adresář**

Aby se usnadnila orientace v záznamech na discích, mohou se soubory organizovat do adresářů (podskupin).

Adresář je pomyslná část disku, má svoje jméno, ale není nositelem informací na disku. Nositelem informací jsou soubory. Do adresáře se ukládají informace o uložených souborech.

#### **Hiearchická struktura adresářů**

Každý disk obsahuje tzv. hlavní adresář (kořenový). Hlavní adresář (ROOT) se vytvoří automaticky po naformátování disku. Ostatní podadresáře již uživatel může vytvářet sám dle svých potřeb.

Tento hlavní adresář může obsahovat podřízené adresáře a soubory. Každý z podřízených adresářů může obsahovat podřízené adresáře a soubory. Hlavní adresář označujeme znakem zpětné lomítko **\**.

#### **Název souboru**

Každý soubor má své *jméno a příponu*. Jméno a přípona se uvádějí vždy *spolu a oddělují se tečkou*. Jméno je libovolné. Přípona značí typ souboru. Přípona říká uživateli či operačnímu systému, jaký typ dat soubor obsahuje a jak s ním tedy pracovat.

Jméno i přípona mohou být dlouhé dohromady maximálně **255** znaků. Dříve jméno mohlo obsahovat *1 – 8* znaků, přípona *0 – 3* znaky. Některé znaky např.: \ \* ? jsou zakázané.

## **35. Jednoznačná specifikace souboru**

#### **Jednoznačná specifikace souboru**

slouží k rozlišení souborů se stejnými názvy, které jsou uloženy v různých adresářích popř. na různých discích. **V jednom adresáři nemohou být uvedeny dvě položky se stejnými jmény**.

**Složení**: - jméno disku, na kterém je soubor uložen (např. C:\)

- adresářová cesta (windows\programxy\)
- vlastní název souboru (office.txt)

#### **Adresářová cesta**

je posloupnost adresářů, kterými musíme projít, abychom se dostali k hledanému cílovému adresáři. Jednotlivé adresáře přitom oddělujeme zpětným lomítkem.

#### **Dělení: a) Relativní** – je cesta **vztažená k pracovnímu adresáři**. Nezačíná zpětným lomítkem. Př.: novak\data

**b) Absolutní** – je cesta **vztažená ke kořenovému adresáři** disku. Začíná zpětným lomítkem (\). Př.: \uzivatele\novak\data

Př.: C: \uzivatele\novak\data

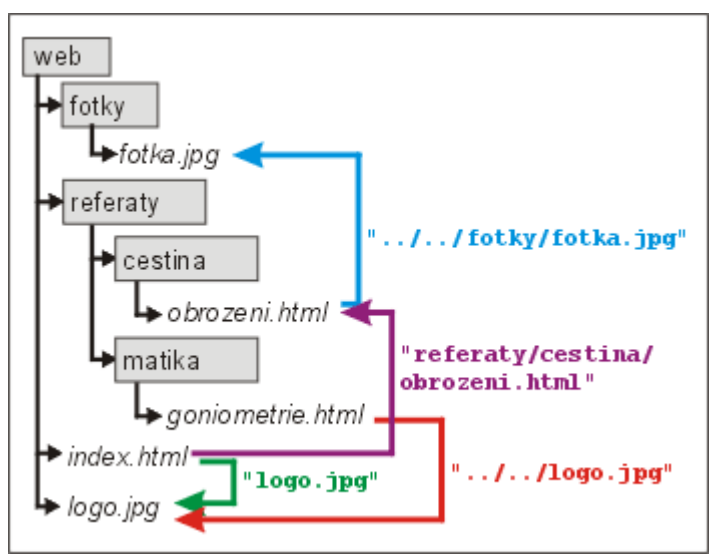

*Relativní cesta na www*

## **36. Náhradní znaky pro označování souborů, maska, význam a použití**

Pro současnou práci s celou skupinou souborů, jsou zavedeny v tzv. *"Náhradní znaky".* Náhradní znaky v operačním systému MS-DOS jsou dva:

**Znak \*** – znamená, že na jeho místě a každém z následujících míst může stát libovolný znak nebo nic. Na jeho místě nemusí být nic nebo tam může stát libovolná skupina znaků a zbylé znaky se ignorují.

 **Např.: \*.\*** - všechny soubory v pracovním adresáři  **\*.**TXT - všechny soubory z příponou TXT v pracovním adresáři

**Znak ?** – znamená, že na jeho místě může stát právě jeden libovolný znak.

**Např.:** ZPRÁVA?.TXT může znamenat ZPRÁVA1.TXT i ZPRÁVA2.TXT

?.TXT – všechny soubory co mají jeden znak a příponu txt. Tedy např. A.TXT,

X.TXT, ale nepatří sem třeba soubor AA.TXT protože v názvu má již dva

znaky.

**37. Uživatelské účty, počítačová síť, přihlášení, zásady práce ve školní síti**

**38. Bezpečnostní pravidla při používání počítače a internetu; Aktualizace operačního systému, prostředky zabezpečení dat před zneužitím a ochrany dat před zničením**

**Čím jsme na internetu ohroženi?**

- **Zneužitím našich osobních údajů a informací.** Vždy musíte pamatovat na to, že všechno, co o sobě na internetu jednou zveřejníte, může být použito jiným uživatelem úplně v jiném významu, s jiným úmyslem a v jiném kontextu, a to i tehdy, když už jste to dávno smazali.
- **Zneužitím informací o tom, kde se pohybujete a jak trávíte čas.** Nikdy nevíte, jestli informace o vašem pohybu nesleduje třeba zloděj, který tak zjistí, kdy u vás nebývá nikdo doma.
- **Zneužitím fotografií,** záznamů z webkamery, zvukových záznamů.
- **Setkáním s různými podvodníky**, s uživateli, kteří se vydávají za někoho jiného, než kým opravdu jsou, s cílem vás oklamat a poškodit, využít pro svůj prospěch.
- **Setkáním se stránkami, jejichž obsah vás může šokovat,** vyděsit nebo pohoršit.
- **Lživými informacemi** o nějakém tématu.
- **Manipulací.** To znamená, že na internetu můžou být představovány různé hodnoty, normy, pravidla a postoje jako ty pravé, zdravé a normální i přes to, že opak je pravdou.
- **Kyberšikanou**.
- **Ztrátou virtuální identity** může se stát, že se vám někdo nabourá do uživatelského účtu nebo profilu a změní ho podle svých představ s tím, že se vydává za vás.
- **Závislostí na užívání internetu**.
- **Zhoršením vztahů s** kamarády nebo s rodinou kvůli tomu, že komunikujete hlavně online a tak trochu zapomínáte, jaké to je komunikovat z oči do očí.
- **Ohrožení různými počítačovými viry**, které se šíří například pomocí e-mailu. Tomuto tématu se dál věnovat nebudeme, přenechejme ho počítačovým odborníkům.

Důležitou zásadou je neotvírat e-maily, zejména přílohy, které poslal neznámý odesílatel, sledovat reakci počítače na naši činnost na internetu, používat antivirové programy.

#### **Prevence před napadením počítače**

- Používat antivirové programy u nich provádět pravidelný upgrade samotného programu a virové databáze.
- Pravidelně aktualizovat používaný software tzv. záplaty bezpečnostních děr
- Správně nastavit úrovně bezpečnosti používaného software (Explorer, poštovní klient, operační systém, MS Office, Firewally…)
- Nenavštěvovat webové stránky s podezřelým obsahem.
- Používat vlastní inteligenci a zkušenost neklikat na všechno co dojde emailem.
- Pokud dojde k nejhoršímu, mít zálohována data.

## **39. Firewall (hw, sw), jeho funkce a nastavení**

**Firewall** – je [síťové zařízení](https://cs.wikipedia.org/wiki/Síťové_zařízení) nebo aplikace, které slouží k řízení a zabezpečování [síťového](https://cs.wikipedia.org/wiki/Počítačová_síť) provozu mezi sítěmi s různou úrovní důvěryhodnosti a zabezpečení.

Firewallem by měl být vybaven každý počítač připojený k internetu. Firewall totiž představuje jakousi zeď mezi počítačem a internetem. Chrání váš počítač před útoky hackerů a zároveň řídí odchozí a příchozí data. Umožňuje vám rozhodnout se, zdali třeba nějakému programu umožníte přístup k internetu, nebo nikoliv.

Některé firewally pak chrání i sám počítač a upozorní, spouští-li se nějaký program bez vašeho vědomí. Firewall se pak zeptá, zdali si skutečně přejete program spustit, nebo nikoliv. Kromě ochrany před útoky z internetu a před nechtěným únikem dat z vašeho počítače tak náročným uživatelům poskytuje i lepší kontrolu nad jejich počítačem.

Firewall můžete používat současně s antivirovým programem, zde riziko kolize hrozí opravdu jen ve velmi vzácných případech.

# **40. Problematika počítačových virů a červů, použití a aktualizace antivirového program, nebezpečné typy souborů v operačních systémech Microsoft Windows**

**Antivirový program** – (zkráceně antivir) je počítačový software, který slouží k identifikaci, odstraňování a eliminaci [počítačových virů](https://cs.wikipedia.org/wiki/Počítačový_vir) a jiného škodlivého software [\(malware\)](https://cs.wikipedia.org/wiki/Malware).

## **41. Počítačové viry, popis, způsoby infiltrace**

#### **Definice viru**

**Jako virus se v oblasti [počítačové](https://cs.wikipedia.org/wiki/Počítač) bezpečnosti označuje [program,](https://cs.wikipedia.org/wiki/Počítačový_program) který se dokáže sám šířit bez vědomí uživatele.** Pro množení se vkládá do jiných spustitelných souborů či dokumentů.

Počítačovou infiltrací nazýváme jakýkoliv neoprávněný vstup do počítačového systému. Vžité označení pro počítačové infiltrace je počítačový vir. Počítačové viry jsou programy úmyslně vyvinuté za účelem nějaké destrukční akce na PC (např. zformátování harddisku, infikování dalších souborů, získávání osobních informací, ovládnutí počítače pro nekalé účely,… atd.)

#### **Projevy počítačových virů**

Podívejme se nyní na časté projevy nakaženého počítače virem. Ne vždy musí nutně některý z projevů znamenat zavirovaný počítač, většinou jde o kombinaci projevů. Může se jednat pouze o technickou závadu na počítači.

**Blokování místa** - Vir je také program a jako takový, musí být v počítači někde uložen. Zabrané místo je ovšem minimální. Ale je tam.

**Zpomalení práce systému** - Vir může mít za následek zpomalení systému. Kromě místa potřebuje také tzv. systémové prostředky. Jako každý jiný program i počítačový vir využívá ke svému životu komponenty počítače.

**Nestabilita systému** - Viry nejsou vyvíjeny jako jiné aplikace tak, že se testují na různých konfiguracích počítače a také na různých platformách. To mívá za následek problémy s chodem počítače. Začne docházet k pádům programů nebo dokonce k vytuhnutí celého systému.

**Grafické a zvukové projevy** - Nejrůznější nesmysly v podobě nápisů na monitoru, změny písmenek v textu nebo pípání a pískání. Známým virem z této kategorie byla Ambulance, kdy sanitní autíčko jezdilo po obrazovce monitoru a vydávalo přitom zvuk sirény.

**Krádež dat** - Cílem novodobých virů je především krádež dat. Dochází k tomu nejčastěji pomocí e-mailové pošty či phisingu, kdy vir je nastaven tak, aby odesílal data z vašeho počítače.

**Šifrování dat** - Také často vídaný projev počítačového viru. Při napadení počítače dojde k zašifrování dat na vašem pevném disku a zobrazí se varovné hlášení, abyste odeslali určitou částku na určené místo.

**Zničení dat** - Nejhorší varianta pro uživatele počítače. Vir se neptá a rovnou likviduje data na pevném disku. Může se tak stát během krátké chvíle nebo postupně pomalu a nenápadně. V podstatě jde o škodolibost.

#### **Zajímavé typy virů/infiltrací**

**Trojské koně** - počítačový trojský kůň a sází především na lidskou zvědavost a také hloupost. Uživatelé počítačů jsou jednoduše zlákáni k otevření programu nebo souboru. Trojský kůň se většinou oproti klasickému viru sám nerozmnožuje.

**Emailový červ -** Jeho úkolem je také replikovat se a šířit a dělá to prostřednictvím uživatelů počítače. Začne pak kolem sebe rozesílat e-maily s infikovanou přílohou. Pokud do počítače vnikne, je schopen se sám obsloužit, provede velké množství svých kopií a začne je rozesílat. Bez problémů se rozešle všem lidem, které máte uvedeny v kontaktech vašeho emailového klienta.

**Síťový červ** - Tento typ červa se obslouží zcela sám. Nepotřebuje ke své činnosti nikoho. Využívá bezpečnostní díry v systémech a síťových programech. Tento škodlivý software pracuje na nižší síťové úrovni než jiný. Nejde o žádné infikované soubory, ale o síťové pakety. Šíření takovýchto paketů buď zcela náhodné, nebo podle určitého schématu. Antivirový program v podstatě nedokáže takový druh malwaru zachytit. Jedině až v případě, kdy je aktivní, ale to už je počítač napaden a nakažen. Z tohoto důvodu je potřeba neustále aktualizovat systém a také všechny používané programy. Předcházíme tak bezpečnostním dírám, kterými do našeho počítače červ může vniknout.

**Spyware -** není ani tak hrozbou jako nepříjemností. Jedná se v podstatě o šmírovací software. Z počítače odesílá data pryč další osobě, jedná se pouze o data statistická. Může to být např. přehled navštívených stránek, počet a typ nainstalovaných programů atp. Bohužel tyto informace bývají často zneužívány pro cílenou reklamu. Bohužel spyware je prozatím v podstatě legální. Často bývá součástí zkušebních programů.

**Makroviry** – šíří se prostřednictvím datových souborů, které byly vytvořeny v prostředí kancelářských balíků. Programy jako jsou word, excel, a další mají programové nástroje k programování maker a makrovirus používá tento tzv. makrojazyk ke své existenci a šíření.

**Phishing (rybaření) -** Typickým příkladem je, že vám přijde e-mail, který obsahuje všechny náležitosti vaší banky (logo, barvy, celkový vzhled). V e-mailu bude oznámení o plánované údržbě a bude po vás vyžadováno přihlašovací jméno a heslo, resp. PIN. Jinak bude váš účet zablokován nebo jinak omezen nebo poškozen. Vy vše vyplníte nebo kliknete na odkaz a tam vyplníte dotyčný formulář a stisknutím tlačítka odešlete… a právě jste odeslali cizí osobě informace o přístupu do vaší banky. I přesto, že stránky vypadaly téměř jako vaší banky. Jak už správně tušíte, jde o podvodné e-maily/stránky, které se od vás snaží vylákat nějaké citlivé informace. Jde o jev, kterému se říká sociální inženýrství.

**Hoax -** Jedná se o falešnou zprávu, novinářskou kachnu, poplašnou zprávu, nesmysl. Takováto zpráva má za úkol vylekat uživatele počítače. Mezi častý obsah zprávy patří popis nějakého hrozícího nebezpečí, např. hrozba napadení počítače, napadení účtu na sociální síti. Dále je to varování od důvěryhodných organizací před nějakým rizikem, falešné prosby o pomoc, podvodné e-maily (nejčastěji z Nigérie). Pomluvy. Fantazii se meze nekladou.

# **42. Antivirové programy, antivirové techniky, ochrana proti virům; Aktualizace antivirového programu, aktualizace operačního systému**

#### **Techniky antivirových programů**

#### **1. Scanování**

Antivirové systémy používají pro detekci virů metody scanování, při které porovnávají kódy své interní virové databáze s kódy virů. Je-li kód v databázi shodný s nalezeným kódem viru v nějakém souboru či jinde, ohlásí, že je nalezen vir a jeho jméno. Tato metoda je velmi spolehlivá, nevýhodou je závislost na aktuálnosti virové databáze.

#### **2. Heuristická analýza**

Při této technice se provádí rozbor obsahu a naprogramování souboru. Může být podezřelé to, když se program bude snažit otvírat a zapisovat do jiných spustitelných souborů. Tato metoda hledání virů dokáže odhalit nejnovější a dosud neznámý vir, tedy takový, který není ještě v databázi antivirového programu. Nevýhodou této metody může být chybné označení souborů, jejichž vnitřní kódování může být podobné kódování virů.

#### **3. Test integrity (kontrola změn)**

Za třetí metodu hledání virů lze označit činnost antiviru, kdy porovnává informace o souborech s informacemi databáze, porovnává především velikost souboru s velikosti souboru naposledy zapsané v databázi. Pokud se např. změní velikost spustitelného souboru, lze předpokládat, že může být infikován virem. I tato metoda má svou nevýhodu. Autor viru mohl znát jméno souboru (databáze), kam se informace ukládají a mohl toho zneužít.

#### **4. Rezidentní sledování**

Při startu počítače se do jeho operační paměti zavede rezidentní antivir, který neustále sleduje probíhající činnosti. Měl by být nastaven tak, aby v reálném čase odhalil změny chování systému. Tyto programy zabraňují nelegálním akcím a signalizují, kdykoliv se cokoliv v systému pokouší o nějakou podezřelou akci, která má charakteristiky chování viru, popř. jinak škodlivého, ilegálního chování, např. pokus o zápis do chráněných souborů, pokus o komunikaci s neznámými adresami. Nevýhodou této metody je možné zpomalení počítače.

## **43. Ochrana autorských práv**

#### **Co je autorské právo?**

Autorské právo (copyright) chrání autorská díla a nároky jejich tvůrců po jistou zákonem stanovenou dobu. Pouze autor díla (např. filmař, hudebník, spisovatel, programátor) má právo rozhodnout, jakým způsobem bude s jeho dílem (filmem, písní, knihou, počítačovým programem) nakládáno. Pouze on anebo jiná osoba, kterou k tomu oprávnil, rozhoduje, zda umožní nám ostatním užití svého díla jeho prodejem, půjčováním, pronájmem, sdílením na internetu, vystavováním, promítáním či jiným způsobem.

#### **Co je považováno za filmové (audiovizuální) pirátství?**

Pirátstvím rozumíme neoprávněné užívání autorského díla bez souhlasu autora či jiné oprávněné osoby. Pirátství je parazitování na duševním vlastnictví někoho jiného; autor či jiný nositel práva nedostává za svou práci zaplaceno.

#### **Kopie pro osobní potřebu je OK**

Souhlas autora k užití jeho díla však není nutný v případě, kdy určité dílo užijeme pouze pro svoji osobní potřebu. Každý je oprávněn zhotovit si jednu rozmnoženinu díla, např. kopii filmového DVD, hudebního CD nebo knížky, pokud však nejsou opatřeny ochranou proti kopírování. Takto vytvořenou kopii však nesmí bez souhlasu autora užít jiným způsobem než pro svou osobní potřebu, nesmí ji tedy např. prodat, sdílet na internetu. Výjimku tvoří např. počítačové programy a hry, které není možné kopírovat ani pro osobní potřebu, stejně jako není možné natočit film při promítání v kině na kameru či jiné obdobné zařízení.

#### **Jak dlouho trvají autorská práva?**

Autorská práva trvají ve většině států světa obecně po dobu autorova života a 70 let po jeho smrti. V případě spoluautorství se doba ochrany vztahuje ke smrti posledního žijícího autora. U anonymních a pseudonymních děl, kde autor není všeobecně znám, se lhůta počítá od prvního zveřejnění. Dílo, u kterého uplynula doba ochrany majetkových práv, se nazývá volné dílo; každý ho může volně užít.

Autor se může pomocí uveřejnění pod licencí Creative commons či Public domain některých svých práv k dílu dobrovolně vzdát.

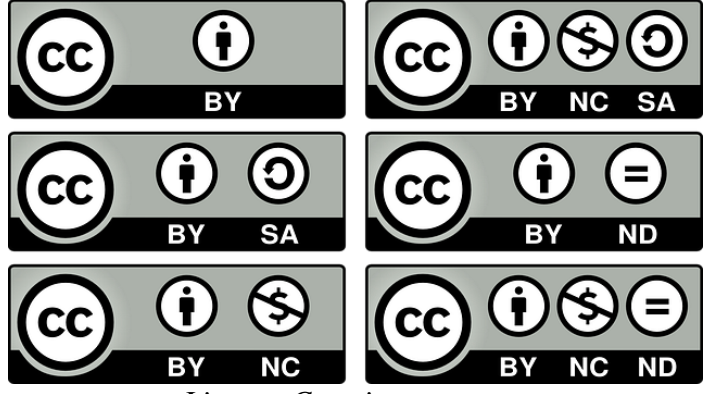

*Licence Creative commons*

#### **Zločin a trest**

#### **Trestní odpovědnost**

§ 152 trestního zákona vymezuje trestný čin porušování autorského práva, práv souvisejících s právem autorským a práv k databázi s možností uložit:

- trest odnětí svobody až na pět let;
- peněžitý trest až do 5 miliónů Kč;

• trest propadnutí věci, a to nejen pirátských nosičů, ale i předloh a zařízení k jejich výrobě (např. počítač, CD či DVD vypalovačka atd.) a veškerého zisku;

### **50. Oddíly a některé souborové systémy (FAT, NTFS, CDFS)**

Souborový systém je v informatice označení pro způsob organizace dat ve formě souborů (a většinou i adresářů) tak, aby k nim bylo možné snadno přistupovat.

#### **Základní typy souborových systémů**

**FAT16** (File Allocation Table) - Podporován ve většině operačních systémů. Maximální velikost souboru i disku může být 4 GB.

**FAT32** (File Allocation Table) - Používá malé velikosti klastrů (úspora místa v porovnání s FAT16). Do velikosti disku 2 TB. Maximální velikost souboru 4 GB. Doporučeno pro přenosná média používaná v různých OS. Protože jeho podpora je hodně rozšířena.

**NTFS (**New Technology File System) - Pod systémy DOS, WIN95, WIN 98, zpravidla i MAC OS, je nečitelný. Možnost zabezpečení souborů před jinými uživateli počítače (local security) a kompresi souborů. Možná i podpora Diskových kvót a šifrování. Na oddílech větších než 400MB je výhodnější a rychlejší než FAT. Maximální velikost souboru 16 TB. Lze vytvořit disk teoreticky až velikosti 16 Exabytes.

**CDFS** (Compact Disc File System) - Používaný pro záznam a čtení na Kompaktních Discích (CD).

#### **Oddíly**

Pevné disky mohou být logicky rozděleny na oddíly (partition), takže souborový systém se rozkládá jen na konkrétním oddílu a ne na celém disku. To umožňuje mít na pevném disku více nezávislých souborových systémů, které mohou být různého typu.

Jeden fyzický disk se tak může v počítači zobrazovat jako více disků (logických).

## **51. Kontrola disku; fragmentace a defragmentace**

#### **Kontrola disku**

Klasický pevný disk je náchylný na chyby. Vzhledem k tomu, že mu svěřujeme citlivá a důležitá data, je zapotřebí provádět jeho občasnou kontrolu a odhalit problémy.

Někdy se stane, že se počítač zřetelně zpomalí nebo se programy při přístupu k určitým souborům "zablokují". Důvodem těchto potíží mohou být chyby na jednotce pevného disku.

K odstranění těchto potíží lze použít nástroj Kontrola disku. Nástroj Kontrola disku může identifikovat a automaticky odstranit chyby systému souborů a zajistit, aby i nadále bylo možné načítat a zapisovat data z pevného disku

#### **Defragmentace**

Během typické práce s pevným diskem, tedy vytváření souborů a složek, jejich kopírování, přesouvání a mazání, vzniká dosti chaotická struktura. Základem celého problému je fakt, že data se na pevný disk neukládají přesně za sebou, ale na různá místa – jeden soubor tak bývá uložen na různých částech disku, takže načítání je dosti pomalé. Tomuto rozložení po částech se říká fragmentace a prostě se jí nevyhnete, musíte proto sáhnout po nápravě v podobě takzvané defragmentace.

Pro defragmentaci disku můžete využít celou řadu specializovaných nástrojů různých výrobců, základní přitom zdarma nabízejí již přímo Windows - Defragmentace disku.

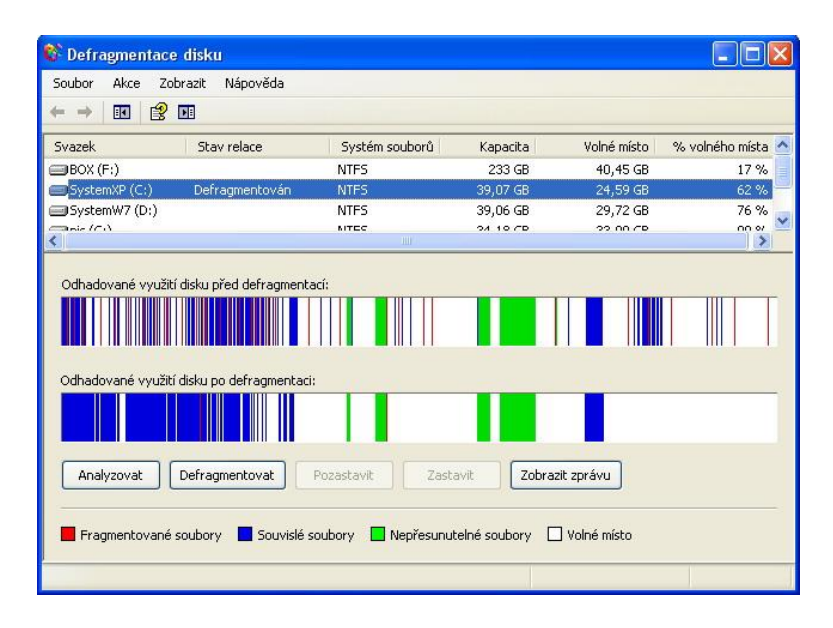

Pozn.: Při defragmentaci vždy pamatujte na to, že má význam pouze u klasických pevných disků. Nemá skoro žádný smysl spouštět defragmantaci na SSD discích (s nimiž se hojně setkáte v řadě notebooků) nebo flash pamětích.

## **52. Data, soubory a složky, procvičení práce; komprimace a dekomprimace**

#### **Komprimace a dekomprimace**

Komprimace je proces, při kterém jsou data, soubory i celé adresáře převedena (zkomprimována) do souboru zabírajícího méně místa (proto se tomu někdy říká zabalení).

Dekomprimace je proces opačný, zkomprimovaná (zabalená) data se převedou (rozbalí) zpět do původního tvaru.

Hlavním důvodem pro komprimaci dat je nedostatečná kapacita paměťových médií a omezená přenosová rychlost sítí.

#### **Všechny komprimační programy můžeme hodnotit především podle:**

Kompresního poměru - udává, jak hodně dokáže komprimační program zmenšit balená data (v průměru) např. poměr 2:1 znamená, že program (v průměru) balí data na poloviční velikost někdy se komp. poměr udává v % - pak poměr 60 % znamená, že se soubor zmenšil o 60 %). Různé typy souborů (texty, obrázky, programy) lze zabalit různě úspěšně.

### **Komprese ztrátová a bezztrátová**

Všechny používané kompresní algoritmy lze rozdělit na dvě hlavní skupiny - ztrátové a bezeztrátové. Ty druhé už podle svého názvu říkají, že po dekompresi jakýchkoliv dat dostaneme naprosto stejnou informaci o stejné velikosti. Používají se tam, kde není přípustná jakákoliv ztráta dat a nejznámějšími představiteli jsou běžně používané komprese do archivů ZIP, RAR apod. O ztrátových nic takového samozřejmě neplatí.

Do rodiny nejznámějších ztrátových kodeků patří MP3, WMA, MPEG, WMV a další. Původní formát MP3 sice už dlouho dobu nepatří mezi nejefektivnější, ale stále jej lze považovat za nejrozšířenější.

### **Bezeztrátová komprese**

Obvykle není tak účinná jako ztrátová komprese dat. Velkou výhodou je, že komprimovaný soubor lze opačným postupem rekonstruovat do původní podoby. Používá se při přenášení počítačových dat, výsledků měření, textu apod.

Princip komprese spočívá v zakódování dat takovým způsobem, aby výsledný soubor byl menší než soubor původní. Představte si např. řadu 30 čísel:

#### *9 7 3 0 0 0 0 0 0 0 0 0 9 9 9 9 9 9 6 7 6 3 7 6 5 5 5 5 5 5*

Pokud se dohodneme, že symbol "n/B" bude znamenat n-krát opakuj číslo B, je možné těchto 30 čísel převést takto:

```
9 7 3 "9/0" "6/9" 6 7 6 3 7 6 "6/5"
```
Na první pohled je zřejmé, že se množství potřebných čísel zmenšilo a na zápis předchozí řady 30 čísel potřebujeme nyní jen čísel 15. 15 čísel jsme tedy ušetřili. Je přitom 100% možné restaurovat původní řadu a nedošlo tedy k žádné ztrátě informace. To je princip bezeztrátové komprese.

### **Ztrátová komprese**

Používá se u multimediálních dat.

Při ztrátové kompresi jsou některé informace nenávratně ztraceny a nelze je zpět rekonstruovat. Používá se tam, kde je možné ztrátu některých informací tolerovat a kde nevýhoda určitého zkreslení je bohatě vyvážena velmi významným zmenšením souboru. Používá se pro kompresi zvuku, obrazu a videa. Např. **u zvuku** se snaží odstranit redundanci zvukového signálu na základě psychoakustického modelu. Tedy ze vstupního signálu se odeberou informace, jež člověk neslyší, nebo si je neuvědomuje. Využívá se principů časového a frekvenčního maskování. U komprese **videa** se ukládá např. každý 30. snímek a dále se ukládají pouze jednotlivé změny. U **obrázků** se jednotlivé pixely, které mají podobnou barvu, kódují jako jeden pixel.

Zakódování dat takovým způsobem, je zpravidla velice účinné. Ale nevýhoda je, že se přeci jenom část dat ztratí a nelze již dostat úplně 100% původní originální kvalitu.

# **58. Malování, základní pojmy; rastrové a vektorové grafické editory a formáty, barevné modely**

## **Grafické formáty**

**Bitmapové obrázky** jsou uloženou soustavou bodů s popisem barvy a některých dalších vlastností (třeba průhlednosti, event. umístění do vrstvy obrázku)

#### Úvod do výpočetní techniky 58. Malování, základní pojmy; rastrové a vektorové a vektorové a vektorové a vektorové a vektorové a vektorové a vektorové a formáty, barevné modely a formáty, barevné modely a formáty, barevné m

Používají se hlavně při ukládání fotografií nebo při skenování. Jejich výhodou je možnost provádět "nahodilé" operace a upravovat je postupně... Jdou s nimi dělat větší "kouzla" než s obrázky vektorovými, můžeme je rozmazávat, retušovat atd.

Nevýhodou je ale to, že mají omezenou změnu velikosti. Tedy pokud chceme zachovat rozumnou kvalitu. Běžně použitelná je změna velikosti pouze do cca 1,5 násobku původní velikosti.

**Vektorové obrázky** jsou naopak soustavou matematicky popsaných objektů – křivek, kružnic, obdélníků, hvězd atd. U každého z nich je popsán tvar, spojení s dalšími objekty, barva a styl obrysu a výplně a občas také ještě efekty použité na celý objekt (např. průhlednost, stín atd.) V některých vektorových obrázcích máme ale vložené i bitmapy – např. u výplní objektů vytvořenými fotografiemi.

Jejich výhodou je libovolná možnost změny velikosti a stále stejný vzhled.

Nevýhodou je, že třeba fotku z rodinné dovolené budete matematicky popisovat jen těžko.

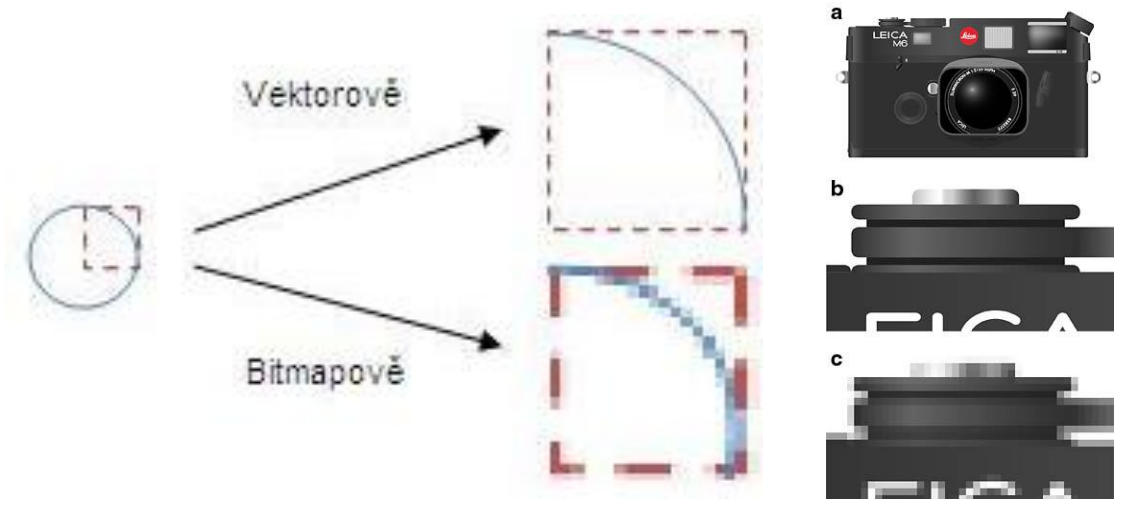

*Ukázka efektivity vektorové grafiky při zvětšování: (a) originální vektorový obrázek; (b) zvětšeno 8× jako vektorový obrázek; (c) zvětšeno 8x jako rastrový obrázek.*

#### **Je možné udělat z vektorového obrázku bitmapový a naopak?**

Ve směru vektor->bitmapa to funguje spolehlivě a bezproblémově. Zpětně je to však o poznání složitější, potřebujeme na to speciální software a dochází zde k podstatnému snížení kvality a "plnohodnotný" vektorový obrázek takto v podstatě nikdy nedostaneme…

#### **Komprese grafických formátů**

Můžeme ji rozdělit na bezeztrátovou a ztrátovou. U bezeztrátové komprese má obrázek stále stejnou kvalitu a jsou zachovávány všechny informace, pouze je zmenšena velikost souboru.

U ztrátové komprese dochází k vypuštění informací, které by nemělo lidské oko být schopno příliš vnímat, z původního obrázku. Tato komprese je tedy podstatně účinnější než bezeztrátová, ale dochází ke snížení kvality původního obrázku.

JPEG nejznámější bitmapový formát využívající ztrátovou kompresi. Tak jako u ostatních ztrátových kompresí se z obsahu odstraňují informace, které jsou

- **- irelevantní (zanedbatelné pro lidské smysly)** informace ztrátová komprese hodnoty jasu v okolí bodu (7,6,6,6,5,6)=(6,6,6,6,6,6)=(6,6)
- **- redundantní (nadbytečné)** informace bezztrátová komprese sekvence barev  $(2,2,2,2,2,2,2,2,5,5)=(2,8)(5,2)$

Z principu bude mít problémy na plynulých přechodech realizovaných na velkých plochách (obloha, pozadí atd.). Tím, že v principu ukládá po čtvercových blocích, z kterých vypouští irelevantní informace (sjednocuje barvu), tak tyto čtverce mohou být v obraze viditelné a vytvořit místo plynulého přechodu mapy.

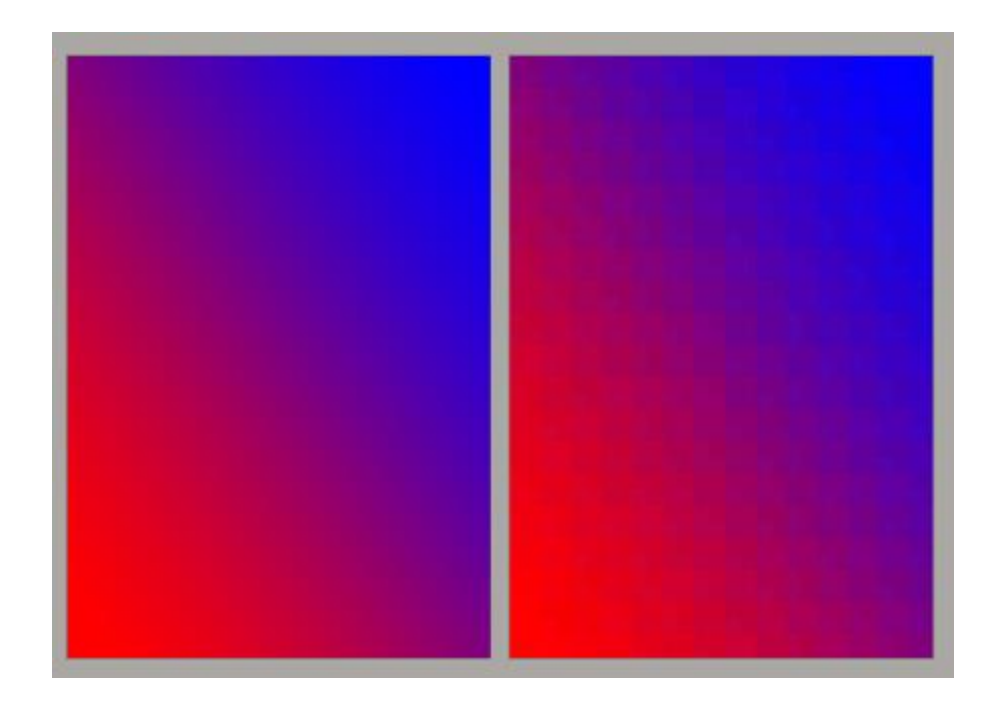

*Ukázka originálu a jeho obrazu po JPEG kompresi v kvalitě 0. Plynulý přechod je již viditelně nahrazen čtverci.*

### **Barevné modely**

Barevný model používá základní barvy a mísení těchto základních barev do výsledné barvy. Zpravidla stačí tři barvy pro namíchání jakýchkoliv jiných barev. Barevných modelů existuje celá řada. Dva základní jsou RGB a CMYK

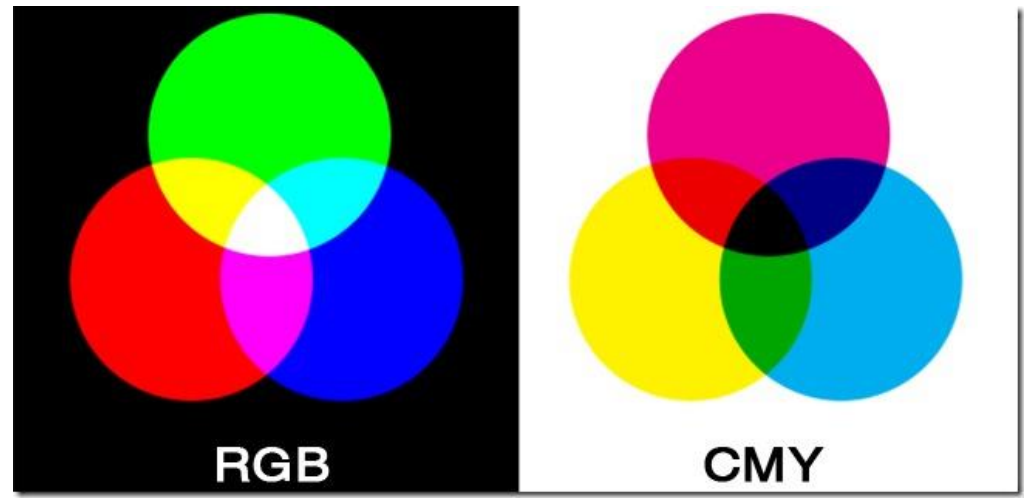

Barevné modely RGB a CMY(K)

## **61. Zálohování, metody (úplná, rozdílová, přírůstková), média**

#### **Zálohování dat a archivace - jaká data zálohovat**

Jednoduše řečeno, zálohujte taková data, která jsou nepostradatelná. Ať už to jsou dokumenty, účetnictví, hudba, videa. Doporučujeme zálohovat také celý operační systém včetně instalovaných aplikací a dat pomocí obrazu systémového oddílu.

Datovou zálohu adresáře lze vytvořit nejrůznějšími způsoby - prostým kopírováním obsahu plánovanou synchronizací, zálohováním adresáře s komprimací obsahu. Máme tři základní typy záloh:

#### **Plná záloha**

Za zálohují se vždy všechna data, bez ohledu na to, zda-li se od poslední zálohy změnily.

- + Každá plná záloha je samostatná a nezávislá
- **-** Plná záloha zabere nejvíce místa

### **Inkrementální záloha (přírůstková záloha)**

Inkrementální záloha neboli přírůstková záloha, je taková záloha, která obsahuje pouze data, která byla změněna od vytvoření poslední plné nebo přírůstkové zálohy. Je tedy menší než plná záloha a její tvorba zabere méně času. Protože však neobsahuje všechna data, je pro obnovení nutné mít všechny předchozí přírůstkové zálohy a původní plnou zálohu.

+ Inkrementální zálohy zabírají minimum místa. Inkrem. záloha zaznamenává změny, které proběhly od předchozí inkrem. zálohy.

**-** Pro obnovu je potřeba mít k dispozici celý řetězec záloh

**-** Pokud je jedna inkrementální záloha poškozena, pak není možno obnovit ani zálohy následující za touto poškozenou zálohou

### **Diferenciální záloha (rozdílová záloha)**

Diferenciální záloha neboli rozdílová záloha, je taková záloha, která obsahuje jen ta data, která byla změněna od plné zálohy. Obecně by se měla rozdílová záloha obnovit rychleji než přírůstková, protože nemusí zpracovávat dlouhý řetězec předchozích záloh.

Pro obnovu je potřeba mít příslušnou Diferenciální a plnou zálohu. Diferenciální zálohy nejsou na sobě závislé. Pokud dojde k poškození některé z diferenciálních záloh, nemá to vliv na žádnou jinou diferenciální zálohu.

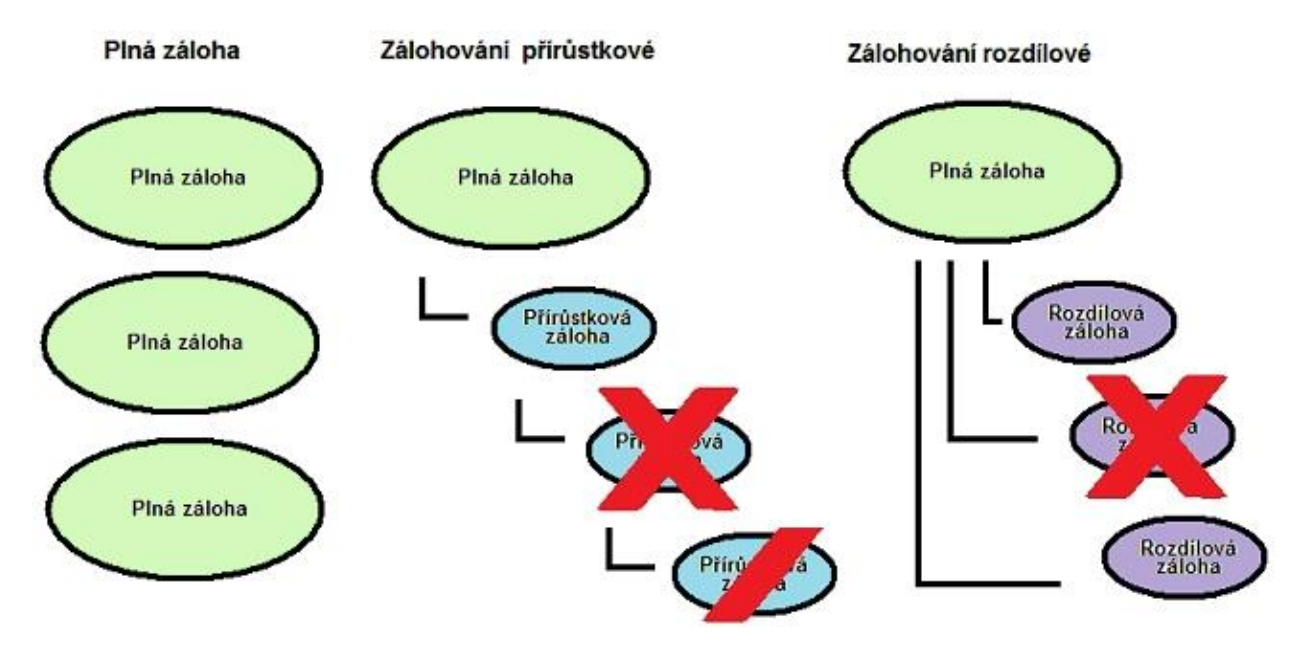

#### *Schéma různých typů zálohování*

*Všimněte si prosím, na obrázku, že pokud je poškozena přírůstková záloha č. 2, tak není možné obnovit ani přírůstkovou zálohu č. 3. Naproti tomu, pokud je poškozena rozdílová záloha č. 2. nemá toto žádný vliv na ostatní rozdílové zálohy*

#### **Zálohování dat - manuální kopírování dat**

Nejjednodušší způsob, jak zálohovat data je prosté zkopírování dat do záložního uložiště, odkud mohou být data v případě potřeby nakopírována zpět do původního umístění.

### **Zálohování dat - kam zálohovat**

#### **Zálohování dat na lokální pevný disk**

Je nejrychlejší způsob zálohování dat, zároveň ale jeden z nejméně bezpečných. Pokud jsou zdrojová a záložní data na stejném pevném disku, hrozí, že při havárii disku přijdeme jak o zdrojová tak o záložní data. Pokud jsou v počítači dva pevné disky, je nejlépe zálohovat data na druhý disk. V případě havárie jednoho z disků, data zůstanou alespoň na jednom z nich.

#### **Zálohování dat na externí disk a síťový disk**

Je spolehlivý způsob jak ochránit data před havárií celého počítače. S klesajícími cenami externích a síťových disků je tento způsob zálohování dat stále oblíbenější hlavně pro majitelé notebooku.

#### **Zálohování dat na CD a DVD**

Výhodou tohoto způsobu zálohování, je to, že záložních kopií si můžete vytvořit více a uložit na více míst, čímž zabráníte ztrátě dat například i při haváriích typu - lokální živelná pohroma. Nevýhodou je pracnost aktualizace záloh.

Životnost médií je za ideálních podmínek až na 100 let. Zde je však potřeba uvědomit si, že doma takovýchto podmínek nikdy nedosáhneme. Faktory, které zkracují životnost

médií, jsou sluneční záření, vlhkost, kouř a další.

#### **Zálohování dat na síťová uložiště - cloud**

Je běžným způsobem zálohování dat ve firmách. Jednotlivý uživatelé ukládají svá pracovní data do sdíleného uložiště na serveru nebo síťových discích. Za uchování dat ve sdílených uložištích pak obvykle odpovídá správce sítě, který tato data dále zálohuje.

#### **Zálohování dat na pásku**

Je rozšířeným způsobem zálohování dat hlavně ve větších organizacích. Zálohy na pásku je možno ukládat prostřednictvím páskových mechanik nebo prostřednictvím zálohovacích knihoven (autoladerů).